**ORDEN No. PMXO206002C3**

# **Manual de Servicio**

**Televisor a color CT-G2150R**

**CHASIS NA6LV**

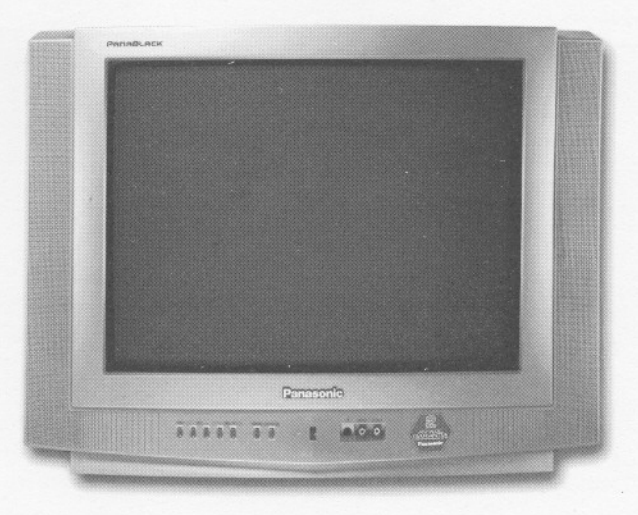

Este manual de Servicio se edita para guía de mantenimiento para el equipo de televisión de la familia **NA6LV 2002** mencionado en esta portada. Así mismo se incluyen diagramas eléctricos, y de bloques con sus respectivos procedimientos de ajuste y la lista de materiales para su referencia.

#### $PRECAUCION!$

Este manual de servicio solo esta diseñado para técnicos en reparacion con experiencia y no para el publico en general. No contiene advertencias o precauciones sobre los peligros al dar mantenimiento por personas que no estén familiarizadas en esta área. El mantenimiento o reparación de productos que funcionen con electricidad deben ser realizadas por personas con experiencia. Cualquier intento de reparar <sup>o</sup> dar mantenimiento <sup>a</sup> los aparatos descritos en este manual por personas sin experiencia puede causar lesiones serias <sup>o</sup> hasta la muerte.

Para el personal técnico es necesario que lea y siga las "Precauciones de Seguridad" y avisos importantes de los manuales de servicio principales.

**Panasonic de México S.A.**<br>de C.V. Todos los derechos reservados. La

r

 $\epsilon$ 

r

 $\bigcirc$ 

 $\bigcap$ 

r

de C.V. Todos los derechos reservados. La copia y distribución no autorizada esta prohibida por la ley.

### **Aviso Importante de Seguridad**

En este aparato televisor se utilizan componentes especiales los cuales son importantes para su seguridad. Estas partes son identificadas en el diagrama eléctrico con el símbolo  $\bigwedge$  e impresos en **NEGRITAS** en la lista de piezas de repuesto. Es esencial que estas partes críticas sean reemplazadas con la parte especificada por el fabricante para evitar emisiones de rayos X, descargas eléctricas, fuego u otros riesgos. No modifique el diseño original sin la autorización del fabricante.

**Precauciones de Seguridad**

 $\overline{\phantom{a}}$ 

 $\rightarrow$ 

 $\overline{\phantom{a}}$ 

 $"$ 

~

Siempre deberá utilizarse un **Transformador de** de Reparaciones deberá realizar una prueba **Aislamiento** durante el servicio del receptor cuyo minuciosa de la unidad, con el fin de asegurarse de chasis no se encuentra aislado de la alimentación de que su manejo es seguro. **Al realizar esta prueba, no** CA. Utilice el transformador del rango de potencia **utilice un transformador de aislamiento de línea.** adecuado, ya que este protege al técnico de accidentes que pueden resultar en lesión por **Alimentación** descargas eléctricas. Esto también protegera al Desconecte el cable de suministro de CA y conecte un<br>receptor de ser dañado por un corto circuito accidental puente (jumper) entre las dos terminales del conecter receptor de ser danado por un corto circuito accidental puente (jumper) entre las dos terminales del conector.<br>durante el servicio.

Cuarido se de servicio, inspeccione el recubrimiento partes metálicas expuestas como son cabezas de<br>Original de los cables, especialmente en los circuitos et tornillos terminales de antena etc. Si la parte metálica original de Ios cables, especialmente en los circuitos tornillos, terminales de antena, etc. Si la parte metálica<br>de alta tensión. Sustituya todas las partes dañadas expuesta tiene un retorno al obasis, la legtura deberá de alta tension. Sustituya todas las partes danadas expuesta tiene un retorno al chasis, la lectura deberá<br>(incluyendo aquellas que muestran señales de sobre en escilar entre 240KO y 5.2 MO. Si la parta motólias (incluyendo aquellas que muestran senales de sobre oscilar entre  $240K\Omega$  y 5.2 M $\Omega$ . Si la parte metálica calentamiento).

**Siempre Reemplace los DISPOSitiVOS de** deberá ser infinito. reslstores y capacltores de aislamiento, asl como los . . , blindajes después de haber dado servicio al Receptor. **Allmentaclon** (VerFig.1) Emplee solamente las tolerancias recomendados por el fabricante para fusibles, corto circuitos, etc.

Cuando el Receptor se encuentra en operación, altas durante la revisión. tensiones estarán presentes. La operación del Conecte una resistencia de 1.5KΩ a 10 Watts en<br>Receptor sin la cubierta posterior genera peligro de paralelo con un capacitor de 0.15mF entre la parte Receptor sin la cubierta posterior genera peligro de paralelo con un capacitor de 0.15mF entre la parte<br>choque eléctrico. El servicio deberá ser realizado imetálica expuesta y la tierra. Emplee una tierra física choque eléctrico. El servicio deberá ser realizado i metálica expuesta y la tierra. Emplee exclusivamente por personas que se encuentren como puede ser una tubería de agua. exclusivamente por personas que se encuentren como puede ser una tubería de agua.<br>totalmente familiarizadas con las precauciones que Utilice un Multímetro Digital con 1000 ohms/volt de totalmente familiarizadas con las precauciones que duralice un Multímetro Digital con 1000 ohms/volt de<br>deben tenerse al reparar los equipos que maneian alta disensibilidad ó mayor para medir el Voltaje de CA que deben tenerse al reparar los equipos que manejan alta sensibilidad ó mayor para r<br>tensión. circula a través del resistor.

**extremo cuidado**. Un manejo brusco puede ocasionar presente con otras partes metálicas expuestas.<br>una implosión debido a la presión atmosférica (14.7 lbs Verifique que cualquier voltaje encontrado no exceda una implosión debido a la presión atmosférica (14.7 lbs Verifique que cualquier voltaje encontrado no exceda por pulgada cuadrada). No golpee, raspe o someta a de 0.75 Volts RMS. Un probador de pérdida de<br>ningún tipo de presión al vidrio. Cuando lo maneje de corriente (como el Modelo 229 de Simpson, Modelo ningún tipo de presión al vidrio. Cuando lo maneje corriente (como el Modelo 229 de Simpson, Modelo utilice anteojos protectores y guantes gruesos para su PR57 de Sencore o equivalente) puede ser utilizado en<br>protección. Descarque el cinescopio conectando el el procedimiento anterior, en cuyo caso cualquier protección. **Descargue el cinescopio** conectando el el procedimiento anterior, en cuyo caso cualquier ánodo a la tierra del chasis (no del gabinete ni de otra<br>pieza del montaje). Cuando se está descargando. conecte a tierra aislada (ejemplo: el cable de toma de<br>tierra con capa interna de grafito DAG) el ánodo con un cable que tenga un buen aislamiento o utilice una sonda de tierra.

Evite la exposición prolongada a corta distancia de las partes no blindadas del cinescopio para prevenir exponerse a las emisiones de rayos X.

**El Cinescopio de Prueba** que se utiliza para dar servicio al chasis en la mesa de trabajo deberá tener cristal de seguridad y escudo magnético. El cristal de seguridad proporciona aislamiento contra los rayos X y la implosión del tubo en el área de la imagen. El escudo magnético limita la radiación de rayos X alrededor de la campana del TRC además de restringir los efectos magnéticos. Cuando se utiliza un adaptador de prueba de cinescopio para el servicio, asegúrese que el adaptador es capaz de soportar **40kV** sin emitir rayos X.

**Consideraciones Generales Antes de entregar al dueño un Receptor,** el Técnico

durante el servicio.<br>Cuando se de servicio, inspeccione el recubrimiento partes metálicas expuestas como son cobezzo de calentamiento).<br>**Siempre Reemplace los Dispositivos de** deberá ser infinito.

### $Revisión de Pérdida de Corriente Con$

corriente. No utilice el transformador de aislamiento durante la revisión.

**El Manejo del Cinescopio** debe realizarse con Repita el procedimiento y la medición del voltaje

cualquier medición está fuera de los límites<br>especificados, existe la posibilidad de un corto y el Receptor deberá ser reparado y revisado antes de regresarse al cliente.

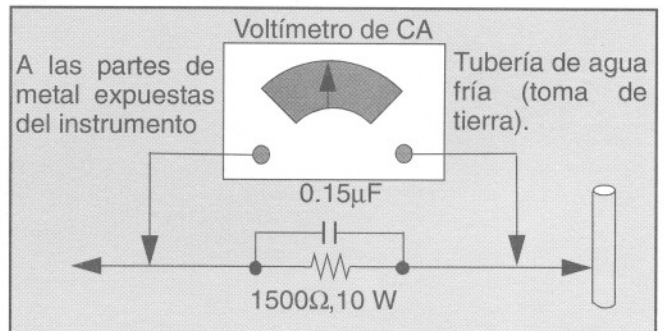

Figura 1. Prueba de Circuito Con Alimentación.

- 2-

### **Emisión de Rayos-X**

**ADVERTENCIA:** Las posibles fuentes de emisión de rayos X en un aparato televisor están en la sección de Alta Tensión y en el cinescopio.

**Nota:** Es importante utilizar un medidor de Alta Tensión, bien calibrado y preciso.

;'81 '~

,...

,.. .......

~ --

~ ,~

Ajuste el **brillo, imagen, nitidez y color** al Mínimo. Mida la Alta Tensión. El alto voltaje deberá ser de 27.7kV ± 1.25k Volts. Si el límite superior está fuera de la tolerancia, se requiere dar servicio y corregir inmediatamente para tener una operación segura y prevenir la posibilidad de una falla prematura de algún componente.<br>Componente de la componente de la componente de la componente de la componente de la componente de la componen

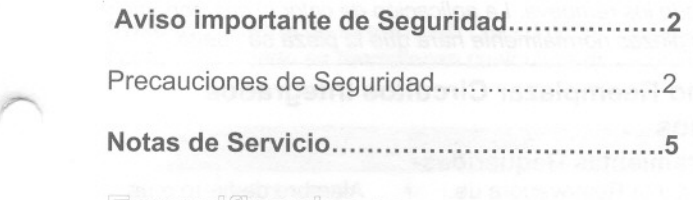

Tabla de características del receptor ...........7

### Operación

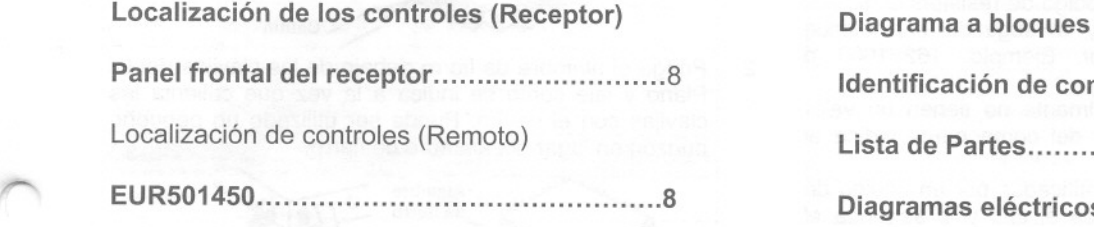

### Servicio

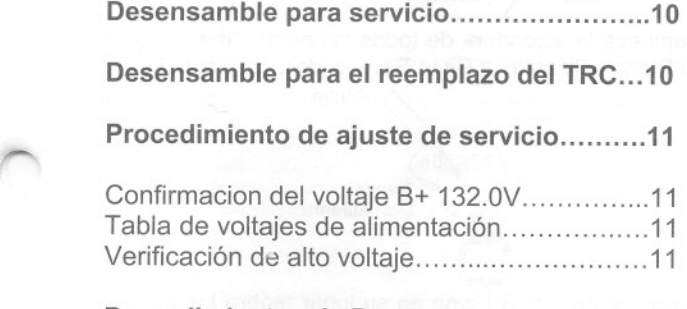

### Procedimientos de Pureza y convergencia.12

#### Modo de Servicio (Controles electrónicos).15

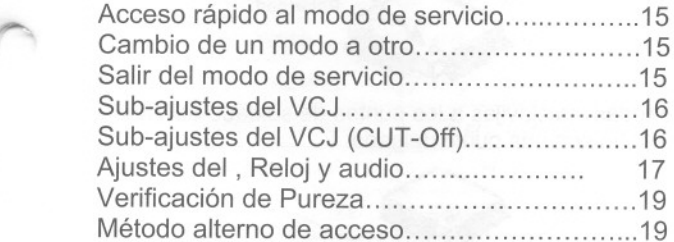

#### Diagrama de flujo para el modo de servico.20

#### Ajustes Técnicos (Controles electrónicos).22

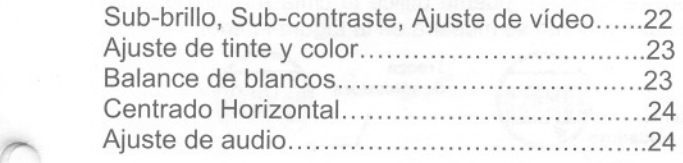

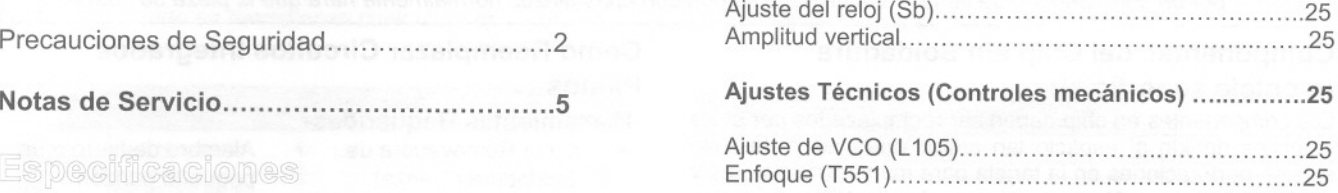

#### Diagramas a bloques

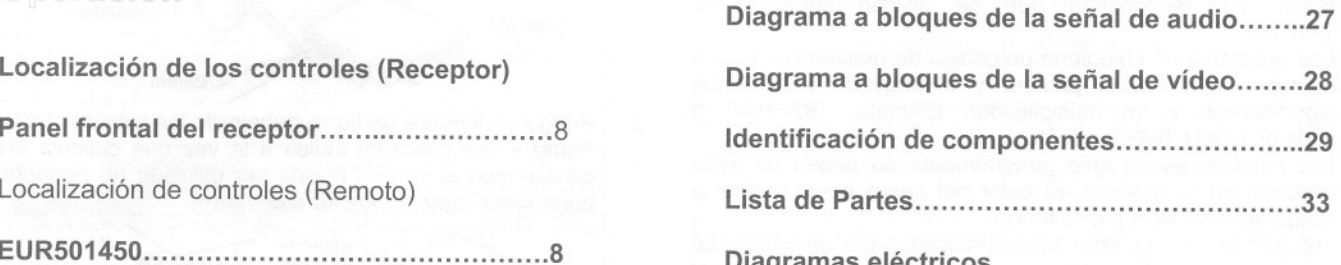

### **Notas de Servicio**

*Nota:* Estos componentes se han fijado con pegamento. Tenga cuidado de no romper o dañar ninguna película debajo del componente o en las clavijas de los Circuitos Integrados cuando los remueva. La aplicación de calor al componente por un corto periodo de tiempo a la vez que se gira con unas pinzas normalmente hará que la pieza se suelte.

### Componentes del Chip sin Soldadura

#### (montaje superficial)

Los componentes en chip deben ser reemplazados por chips idénticos debido al espacio tan crítico entre las pistas. No existen perforaciones en la tarjeta para montar transistores y diodos comunes. Algunos puntos de contacto para los capacitores y resistores en chip pueden tener perforaciones en la tarjeta, aunque estas perforaciones limitan en diámetro el reemplazo de resistores comunes a 1/8 de Watt. Los capacitores comunes pueden estar limitados por la misma razón. Se recomienda que se utilicen componentes idénticos.

Los resistores en chip tiene un código de resistencia de tres dígitos numéricos, el primero y el segundo son dígitos significativos y un multiplicador. Ejemplo: 162=1600 ó resistor 1.6K $\Omega$ , 0=0 $\Omega$  (puente).

Los capacitores en chip generalmente no tienen un valor indicado en sí mismos. El color del componente indica el rango general de la capacitancia.

Los transistores en chip son identificados por un código de dos letras. La primera letra indica el tipo y la segunda el grado del transistor.

Los diodos en chip tienen un código identificador de dos letras de acuerdo a la tabla de códigos y son paquetes de dos diodos con ánodo o cátodo comúnes. Revisar la lista de partes para el número correcto de diodo.

#### Quitando Componentes

- 1. Utilizar una cinta removedora de soldadura para retirar la soldadura de las terminales ó bordes.
- 2. Sin jalar, cuidadosamente gire el componente con unas pinzas para romper el adhesivo.
- 3. No reutilice los componentes sin soldadura que hayan sido removidos debido a que pueden haberse fracturado al quitarse.

#### Instalación de Componentes en Chip

- Ponga una pequeña cantidad de soldadura en los puntos de soldado de la tarjeta.
- 2. Sostenga el componente en chip sobre los puntos de soldado con unas pinzas o con un caimán pequeño y aplique calor al área de soldado con un cautín de 30 Watts hasta que la soldadura fluya. No aplique calor por mas de 3 segundos.

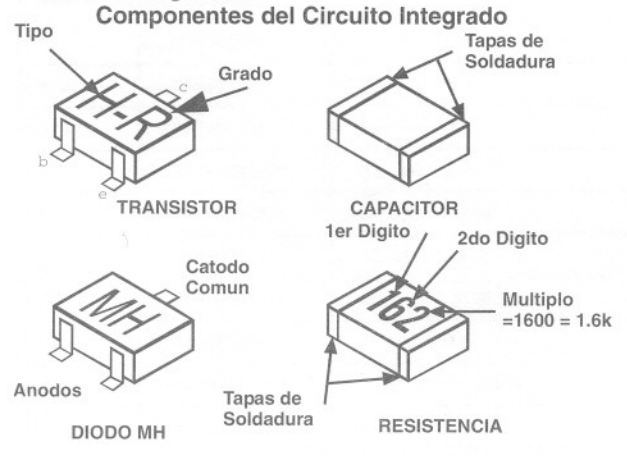

### Como Reemplazar Circuitos Integrados Planos

### -**Herramientas Requeridas-** .<br>
Cinta Removedora de ... Alambre de fierro o un

- Soldadura (Trenza) pequeño punzón
- 

,.. "-

"'"

,.

 $-$ ,-

''' .....

- Cautin Lupa
- 1. Remueva la soldadura de todas las clavijas del CI Plano utilizando la Cinta Removedora de Soldadura.

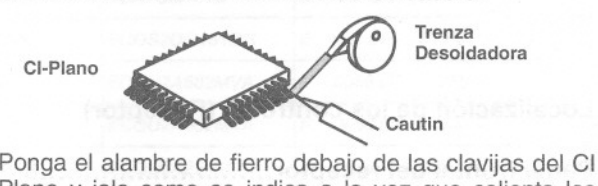

2. Plano y jale como se indica a la vez que calienta las clavijas con el cautín. Puede ser utilizado un pequeño punzón en lugar del alambre de fierro.

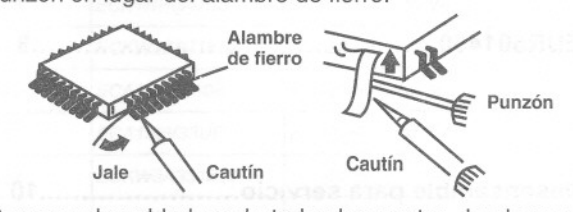

Remueva la soldadura de todos los puntos donde va el CI Plano utilizando la Cinta Removedora de Soldadura. 3.

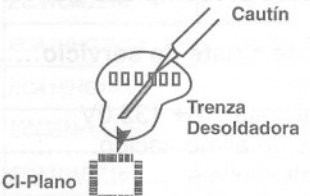

4. Ponga el nuevo CI Plano en su lugar (sobre los puntos de soldado). Determine la posición de los puntos de soldado y las clavijas alineando correctamente el símbolo de polaridad (muesca).

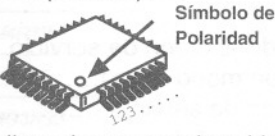

Fije todas las clavijas a los puntos de soldado utilizando un cautín con una punta delgada. 5.

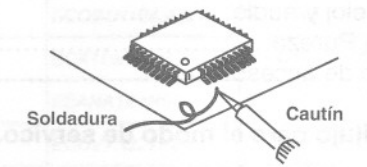

6. Verifique con la lupa que no exista ningún puente entre las clavijas o que alguna clavija no haya sido soldada. Para remover un puente utilice la cinta removedora de soldadura como se muestra en la Figura inferior.

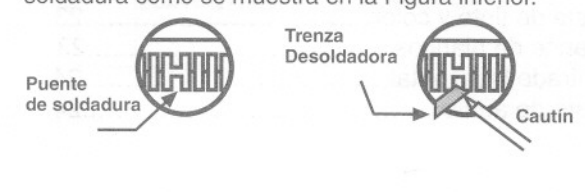

### **Notas de Servicio (Cont.)**

IMPORTANTE: Para proteger de posibles daños a los dispositivos semiconductores debido a arcos voltáicos o a descargas electrostáticas, asegúrese de que todos los cables de tierra <sup>y</sup> el cable de capa interna de grafito del TRC estén firmemente conectados.

-

 $\overline{\phantom{a}}$ 

-

.....

,......

PRECAUCION: El circuito de la fuente de poder se encuentra fuera de tierra física y el chasis no puede ser polarizado. Utilice un transformador de aislamiento a la vez que repara al Receptor para eliminar daños en el equipo de prueba o en el chasis. Conecte el equipo de prueba al tipo de tierra apropiado ( $\forall$ ) ó ( $\forall$ ) cuando haga el servicio, de lo contrario los voltajes medidos serán incorrectos.

ADVERTENCIA: Este Receptor ha sido diseñado para cumplir o exceder los niveles de seguridad aplicables a la emisión de rayos X especificadas por las agencias de gobierno y laboratorios de prueba independientes.

Para mantener los estándares de seguridad con los que fue diseñado originalmente referentes a la emisión de rayos X y el riesgo de descargas eléctricas y fuego, las partes indicadas con el símbolo  $\bigwedge$  en los

diagramas deberán ser reemplazadas con partes idénticas. Ordene las partes al centro de partes del fabricante utilizando los números de parte mostrados en este manual de servicio o proporcione el número de chasis y el número de referencia de la pieza.

Para un óptimo desempeño y confiabilidad todo el resto de las partes deberán ser reemplazadas por componentes con especificaciones idénticas.

### Tabla de características del receptor

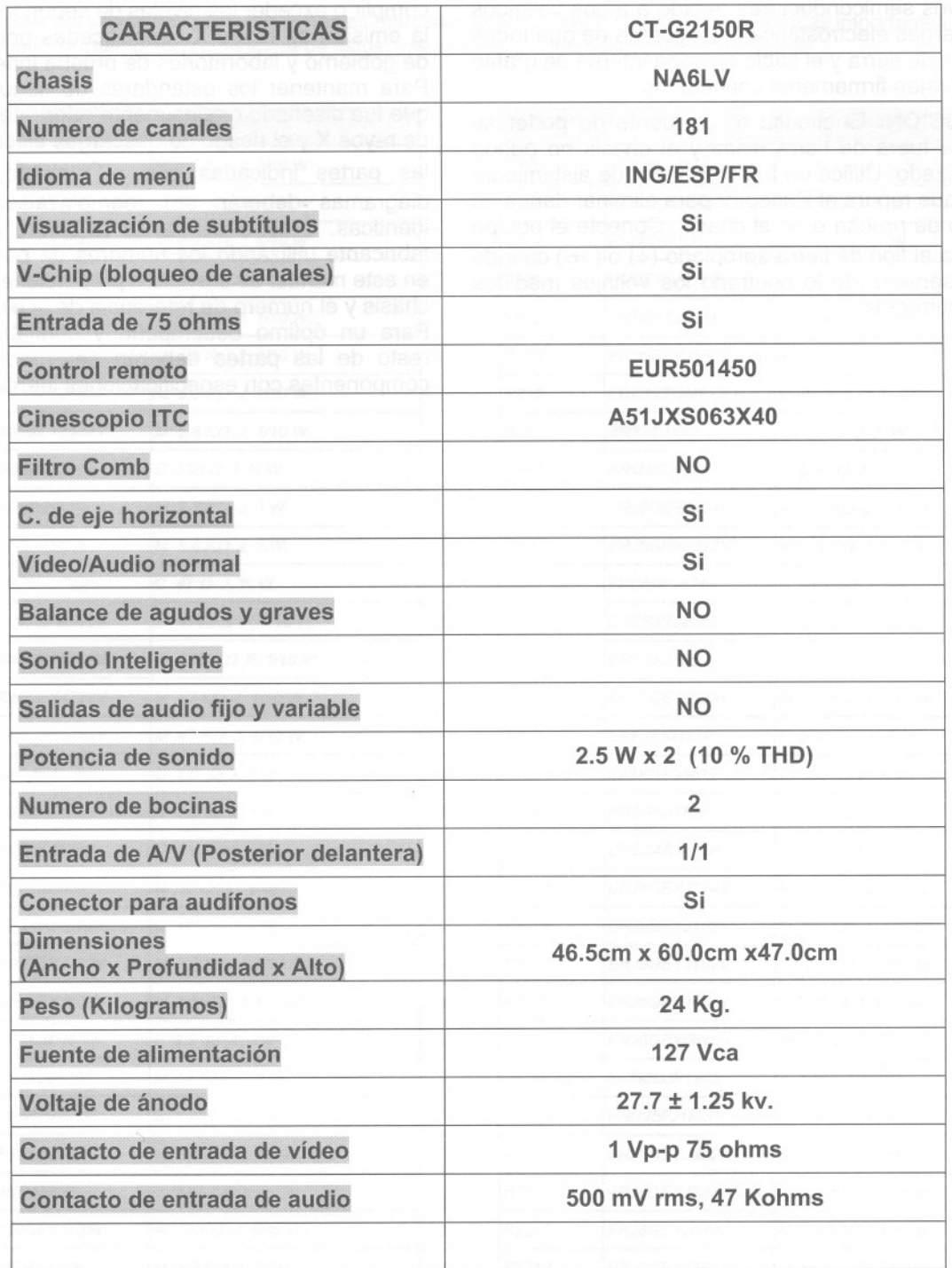

### **Localización de los Controles (Receptor)**

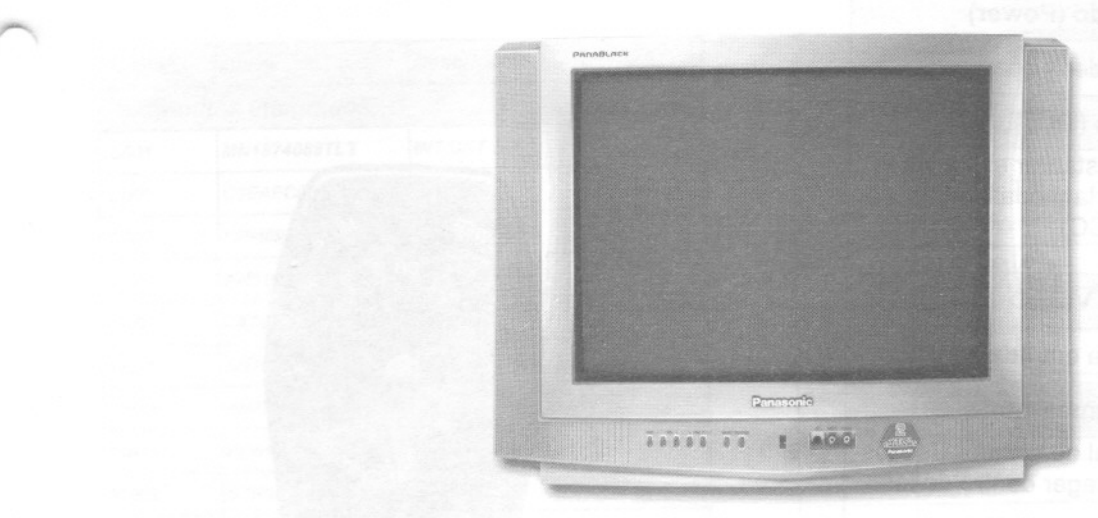

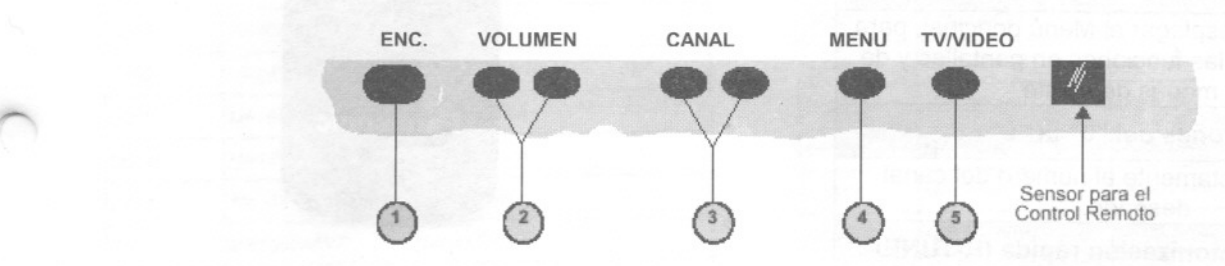

-

-

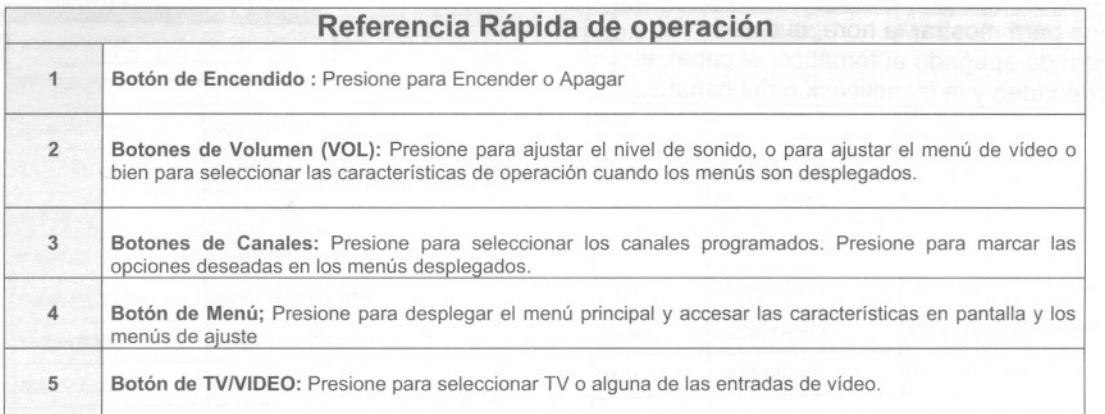

-. 8

### **Localización de controles (Control Remoto)**

#### Botón de encendido (Power)

Presione para encender y apagar

#### -Botón de silencio (MUTE)

Presiona para suprimir o restaurar el sonido y para activar o desactivar la modalidad de subtítulos (CC)

#### - Botón de TV / VIDEO

Presione para seleccionar la entrada de video.

#### - Botones de volumen (Vol)

Presione para ajustar el nivel de sonido. Use los botones de canal para navegar dentro de los menús.

#### -Botones de canal (CH)

Presiona para seleccionar los canales programados, presione para marcar las opciones deseadas de los menús desplegados

#### -Botón de Acción (ACTION)

Presione para desplegar el Menú principal, para entrar y salir de las funciones en pantallas y de los menús de ajuste.

-Botones del "O" al "9"

Presione directamente el numero del canal deseado.

- Botón de sintonización rápida (R-TUNE)

-Presione para volver al canal anterior

#### -RECALL

Presione para mostrar la hora, el estado del cronometro de apagado automático, el canal, el modo de video y la identificación del canal.

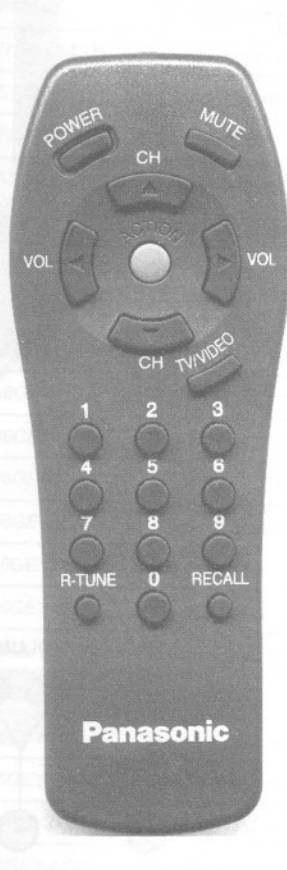

,

~

"

'-

## **Desensamble para Servicio**

 $\sqrt{2}$ 

-

-

r-

,,-..

Quite todos los tornillos marcados con una flecha<br>
<sup>La sujeción del cableado tendrán que<br>
le la parte posterior del Receptor (Ver la <br>
3. Con el receptor en posición vertical, se podrá</sup> Ognie todos los torninos marcados con una necha<br>
de la parte posterior del Receptor (Ver la 3. Con el receptor en posición vertical, se podrá<br>
seccion de Identificación de Componentes).

- Nota: La configuración, el tipo y el numero de Tornillos varia dependiendo del modelo Receptor y de la aplicación; en este Manual se cubren varios modelos. Utilice los mismos componentes cuando Vuelva a ensamblar el Receptor.
- 1. 2 Tornillos en la parte superior del Receptor.
- 2. 1 Tornillo en cada esquina inferior del Receptor
- 3. 1Tornillo junto a los conectores de Audio y Vídeo.

#### Tarjeta - A - Chasis Principal

- 1. Con el televisor colocado sobre su base, libere todos los sujetadores de cables.
- 2. Deslice el chasis hacia fuera completamente.
- Nota: Algunas de las abrazaderas que sirven para<br>La sujeción del cableado tendrán que
- accesar completamente a la parte inferior de la Tarjeta A, para el remplazo de componentes.
- Tarieta C- Salida del TRC

Se conecta en el cuello del TRC.

#### Ensamble del Teclado de Controles. Es presionado al gabinete delantero por el chasis.

#### Bocina

Las bocinas están atornilladas a las bases de Plástico con 4 tornillos, estás bases están sujetas Al gabinete con dos tornillos.

### **Desensamble para el Reemplazo del TRC.**

- 1. **Precauciones de Seguridad**(Ver pagina 2). del TRC, tome en cuenta el orden de los mismos.<br>Desconecte el Yugo (DY), la bobina de Degauss 5. Remueva el TRC junto con la bobina de Degauss y
- Desconecte el Yugo (DY), la bobina de Degauss 5. Remueva el TRC junto (DEG) y el botón del segundo ánodo del TRC de la la cinta de tierra DAG. (DEG) y el botón del segundo ánodo del TRC de la tarjeta principal 6. 2.
- Remueva la Tarjeta -C- de la base del TRC y bobina de Degauss y de la tierra D<br>desconecte el cable negro (Tierra DAG del TRC) una reinstalación correcta del TRC. desconecte el cable negro (Tierra DAG del TRC) C10 de la tarjeta.<br>
Desconecte de la tarjeta -A- los conectores A11, Ésta se mantiene en su lugar por medio de 3.
- 4.
- -A- ) y todas las tarjetas montadas junto la tarjeta de montar la Bobina de Degauss.<br>del TRC. **Remoción y Montaje de la cinta**

- Realice el procedimiento de **Desensamble para el del TRC.**<br>
del TRC de los aros de las esquinas reemplazo de TRC.<br>Antes de Trebejar esp el TRC esservirese de que el seu superiores del TRC 1.
- Antes de Trabajar con el TRC asegúrese de que el superiores del TRC<br>Lette del tradicionale de Alte Taggián es baya. 7. Monte la Cinta de Tierra DAG en el nuevo TRC. botón del ánodo de Alta Tensión se haya 7. Monte la Cinta de Herra DAG en el nuevo IRC.<br>descargado. Lea las Precauciones de Seguridad 8. Reemplace los componentes en el cuello del TRC y 2.
- Remueva los componentes del cuello del TRC y cables de tierra de tierra y los conectados. ponga el gabinete cara abajo sobre una superficie suave. 3.
- Descargue el TRC como se indico en 4. Al momento de quitar los soportes de cada esquina<br>**Precauciones de Seguridad**(Ver pagina 2). del TRC, tome en cuenta el orden de los mismos.
	-
	- Tome en cuenta las localizaciones originales de la<br>bobina de Degauss y de la tierra DAG para asegurar

Desconecte de la tarjeta -A- los conectores A11, Ésta se mantiene en su lugar por medio de grapas<br>A12 y SP. Stas sujetas a los Aros de las esquinas del TRC. Estas sujetas a los Aros de las esquinas del TRC. Estas<br>grapas deberán ser reinstaladas en el nuevo TRC antes 5. Libere completamente el Chasis Principal (Tarjeta o grapas deberán ser reinstaladas en el nuevo TRC o antes

### Remoción y Montaje de la cinta de Tierra DAG:<br>a. Desenganchar el resorte de los aros ir

- Sustitución del TRC a. Desenganchar el resorte de los aros inferiores del TRC.
	-
	-
- reinstale dentro del gabinete. Verifique que todos los (ver pagina 2) sobre manipulación del cinescopio.<br>Remunes del grande del quello del TPC y cables de tierra y los conectores a las tarjetas estén

10

### **Procedimientos de Ajustes de Servicio al Chasis**

Todos los componentes se han preajustado en la fábrica y no requerirán ajuste a menos que se cambien componentes o controles.

*Nota:* Conecte la punta (-) del voltímetro a la tierra apropiada. Cuando se requiera utilizar una toma de tierra conectada a la línea (Tierra Caliente), ésta será indicada con el símbolo  $($  $\diamond$ ), para dicha toma utilice el ánodo del 0801 o el disipador del CI 803. Cuando la tierra requerida sea la aislada de la línea (Tierra Fria), estará indicada con el símbolo  $($ *n*), use el blindaje del sintonizador o el disipador del CI 451 o FA2 (En el puerto TP, pin 3).

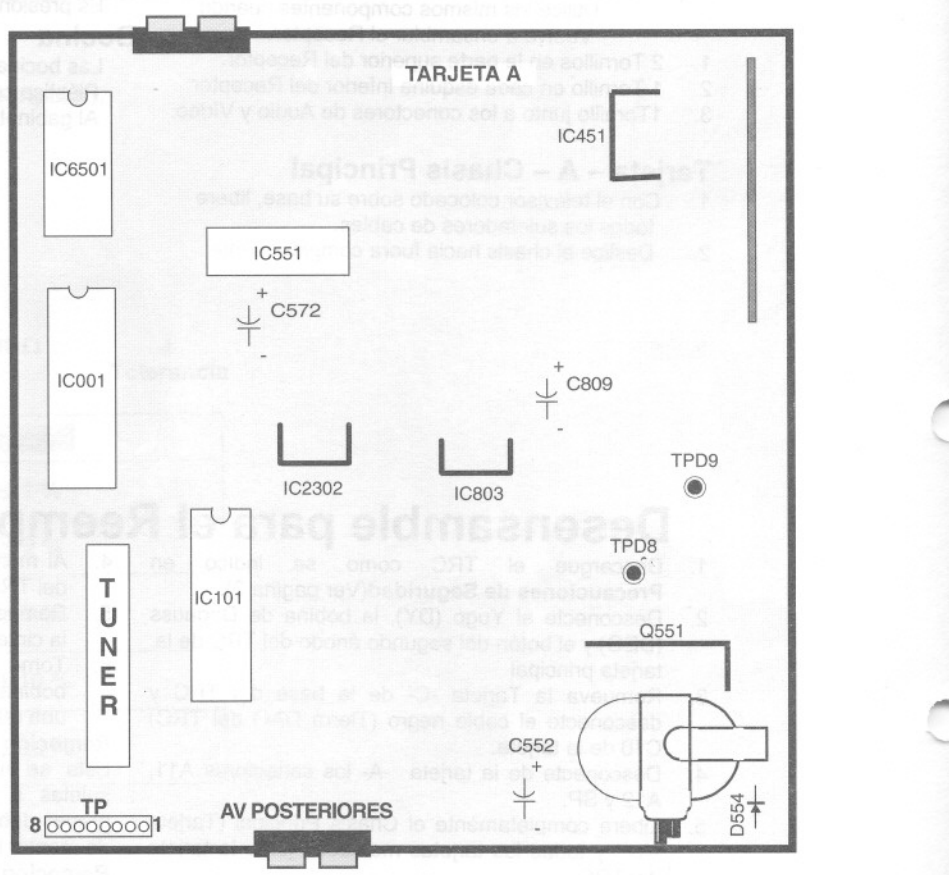

~

¡I'

,.. '-

1'"

,. "'-

Figura 4. Localización de Componentes y Puntos de Prueba omponentes y Puntos de Prueba<br>en Tarjeta A (Chasis Principal)

MOMENTANEAMENTE CONECTE UN PUENTE PARA ENTRAR A LA MODALIDAD DE SERVICIO DE FA1/TP8 A FA2/TP3, EN EL PUERTO TP.

#### Confirmación del Voltaje B+ 132Volts

- 1. Ponga el Brillo y la Imagen al mínimo usando el Menú de Imagen.
- 2. Conecte un Multímetro Oigital entre el C809(+) y la tierra aislada  $(\nrightarrow).$
- 3. Confirme que el voltaje B+ sea de 132V±2.5V. Este voltaje suministra B+ a los circuitos de Salida Horizontal y al T551(Flyback).

#### Tabla de Voltajes de Alimentación

El voltaje de la línea de entrada de AC deberá ser de 120.0 Volt. Ajuste el Brillo y la Imagen al Mínimo empleando el Menú de Imagen. Utilice tierra aislada  $(\rightarrow)$  para la punta (-) del Voltímetro.

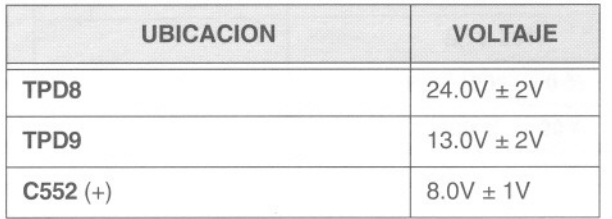

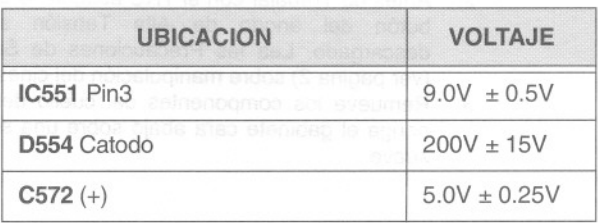

Ajuste el Menú de Imagen con los parámetros normales de video.

#### Verificación de Alto Voltaje

- 1. Seleccione un canal de TV activo y verifique esté sincronizado horizontalmente.
- 2. Ajuste el Brillo y la Imagen utilizando el Icono de Imagen del Menú hasta que el video desaparezca.
- 3. Verifique que el B+ 132Volts esté dentro de los límites.
- 4. Utilizando un medidor de alta tensión confirme que ésta sea de  $27.7kV \pm 1.25kV$ .

### **Procedimiento de Pureza y Convergencia**

Este ajuste es necesario únicamente si el TRC o el yugo de deflexión han sido reemplazados o si su configuración original ha sido alterada.

El procedimiento general consiste en:

- 1. Convergencia estática inicial.
- 2. Ajuste de pureza.
- 3. Convergencia estática final.

#### Cuando el TRC o el Yugo son Reemplazados

Posicione el yugo en el cuello del TRC (no lo fije).

#### Para el Ensamble que consta de 2 piezas

#### (Ver Fig. 5):

,-.,

~

~

f""'o.

Coloque el ensamble de pureza y convergencia como se muestra en la Fig. 5 y apriete la pinza. Corte el sello de pegamento del ensamble y coloque las pestañas iguales del dispositivo de pureza juntas a 90° (posición de las 12 en punto), para reducir el efecto del campo magnético. Desmagnetice manualmente el TRC. Encienda el Receptor y deslice el yugo de deflexión hacia adelante y hacia atrás sobre el cuello del TRC. Deténgase en la posición en la cual se obtenga una señal uniforme y casi blanca.

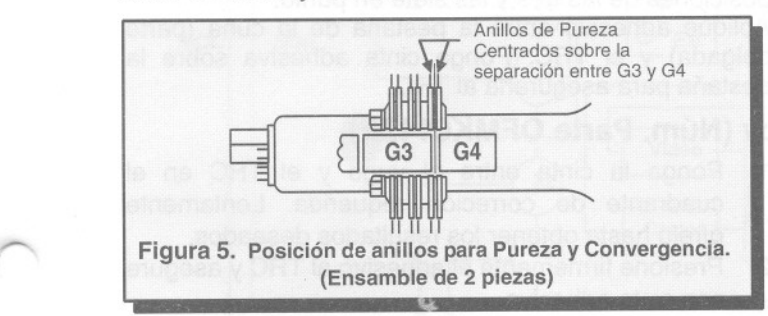

#### Para el Ensamble que consta de 1 pieza (Ver Fig. 6)

Ponga las pestañas de pureza iguales de los dispositivos, juntas a 90<sup>o</sup> para reducir el efecto del campo magnético. Desmagnetice manualmente el TRC.

Conecte un generador de patrón de señales Blanco y Negro y sintonice el Receptor para esa señal. Deslice el yugo de deflexión y el anillo del dispositivo de pureza hacia adelante y hacia atrás en el cuello del TRC. Deténgase en la posición que produzca una señal casi blanca.

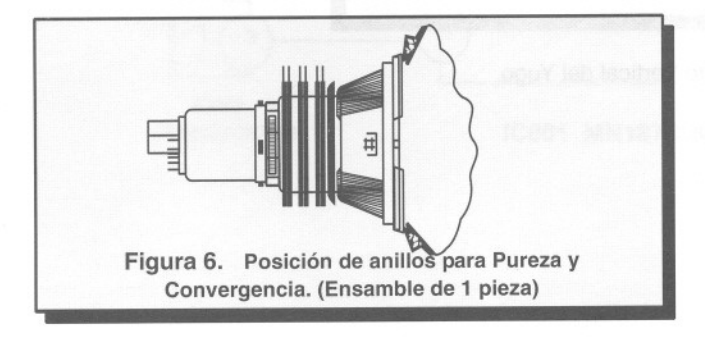

#### Centrado Inicial de la Convergencia Estática

Conecte al Receptor un generador con patrón de Cuadrícula y puntos (Dot/Crosshatch) y sintonice la señal. Por el momento, solo considere la zona central de pantalla.

Ajuste el magneto de 4 polos (anillos centrales); separe las pestañas y rote para lograr la convergencia del azul y del rojo.

Ajuste el magneto de 6 polos (anillos posteriores); separe las pestañas y rote para lograr la convergencia del azul y rojo (magenta) con el verde.

*Nota:* No es importante que la convergencia sea precisa en *este* momento.

#### Ajuste de la Pureza

Cuando el Receptor se encuentra en la Modalidad de Servicio para realizar ajustes electrónicos, presione el botón Recall en el Control Remoto para entrar a la Comprobación de Pureza (ver Ajustes de Servicio - Controles Electrónicos).

Para estabilizar el TRC opere el Receptor por 60 minutos utilizando el primer campo de comprobación de Pureza (imagen blanca).

Desmagnetice totalmente el Receptor utilizando una Bobina de Degauss (desmagnetizadora) externa.

Presione de nuevo el botón Recall del Control Remoto hasta que la Comprobación de Pureza aparezca (imagen verde).

### Para el Ensamble que consta de 2 piezas

(Ver Fig. 5):

Libere el tornillo de la pinza del yugo de deflexión y mueva el yugo hacia atrás lo más próximo posible al magneto de pureza.

Ajuste los anillos frontales hasta posicionar el patrón de señal verde precisamente al centro de la pantalla (Ver Fig. 7).

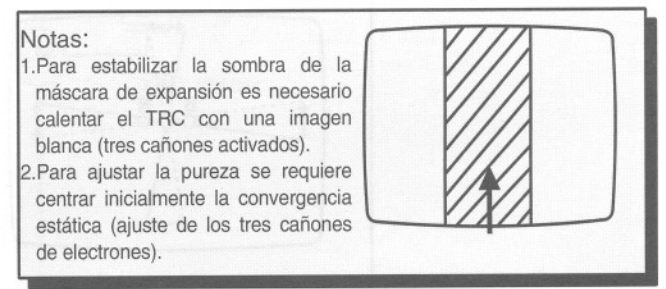

Figura 7. Ajuste del Retículo de Exploración

Mueva lentamente el yugo de deflexión hacia adelante hasta obtener la mejor tonalidad de verde posible.

## **Para el Ensamble que consta de 1 pieza** convergencia. Conecte al Receptor un generador de patrones de puntos. El nivel de

Mueva suavemente el yugo de deflexión y los anillos **Brillo** no debera ser mayor a lo necesario cono de la Terca del TBC y de fin de obtener un patrón claro. de pureza del aparato junto a la Tarjeta del TRC y<br>ajuste los anillos de magneto de pureza hasta centrar Haga converger los puntos azul y rojo en el centro de ajuste los anillos de magneto de pureza hasta centrar el patrón verde vertical en el centro de la pantalla el patrón verde vertical en el centro de la pantalla la pantalla rotando el Magneto de Convergencia

(Fig. 7). Estática de cuatro polos (R con B). Mueva gradualmente el yugo de deflexión y los anillos con puntos azul y rojo previamente convergidos deben<br>De pureza hacia adelante hasta que la mayor cobertura con estar alineados con el punto verde en el centro de la de pureza hacia adelante hasta que la mayor cobertura estar alineados con el punto verde en el centro de la

## Información para ambos tipos de aparatos de seis polos (R/B con G). Funda<br>(1 y 2 piezas): la cera colver a sellar los magnetos.

Remoto hasta que la Comprobación de Pureza Remoto hasta que la Comprobaclon de Pureza Si la convergencia no se logra en las orillas, inserte (imagen azul e imagen roja) aparezca y observe la permalloy (ver siguiente sección) de las esquinas del pureza que se obtiene en cada uno de los campos.<br>Presione nuevamente el botón **Recall** del Control e adecuada. Bevise nuevamente la pureza y regiuste si Remoto hasta que la Comprobación de Pureza<br>(imagen blanca) aparezca. Observe que la pantalla (imagen blanca) aparezca. Observe que la pantalla des pespués del ajuste vertical del yugo, inserte la cuña en<br>tenga un color blanco uniforme.

procedimiento anterior.

deberán ser realizados antes del ajuste de

#### Cinta Correctora de Convergencia de Permalloy (Núm. Parte OFMKO14ZZ)

Esta cinta es utilizada en algunos aparatos para lograr 1. Ponga la cinta entre el yugo y el TRC en el la óptima convergencia del yugo y el TRC. Si el yugo o cuadrante de correción requerida. Lentamente el TRC son reemplazados la cinta no será requerida. el TRC son reemplazados la cinta no será requerida.  $q$  gírelo hasta obtener los resultados deseados.<br>Primero trate de lograr la convergencia del aparato sin el presione firmemente el adhesivo al TRC y ase utilizar la cinta y observe las esquinas. Si se requiere efectuar una corrección:

ver Fig. 6):<br>*generador de patrones de puntos. El nivel de*<br>**Brillo** no deberá ser mayor a lo necesario con

,.

,.

 $\mathbf{C}$ 

,. .....

,.

pantalla rotando el magneto de convergencia estática<br>de seis polos (R/B con G). Funda la cera con un cautín

(1 y 2 plezas).<br>Apriete el tornillo de la pinza del yugo de deflexión. 
<br>
cotar) el vugo de deflexión para obtener una buena Apriete el tornillo de la pinza del yugo de deflexión.<br>Presione nuevamente el botón **Recall** en el Control convergencia general.

adecuada. Revise nuevamente la pureza y reajuste si<br>es necesario.

tenga un color blanco uniforme.<br>Si la pureza deseada no ha sido lograda, repita el posteriormente, realice el ajuste de la inclinación posteriormente realice el ajuste de la inclinación<br>horizontal.

**Procedimiento Final de Convergencia** (ver Asegure el yugo de deflexión con dos cuñas en las<br>Figuras 8 hasta la 10):<br>Figuras 8 hasta la 10):

Figuras 8 hasta Id 10): po~<br>**Aplique adhesivo entre la pestaña de la cuña (parte**<br>**Nota:** Los ajustes de amplitud vertical y enfoque delgada) y el TRC. Ponga cinta adhesiva sobre la *Nota: Los ajustes de amplitud vertical* y *enfoque* delgada) y el TRC. Ponga cinta adhesiva sobre la

- 
- 2. Presione firmemente el adhesivo al TRC y asegure<br>con cinta adhesiva.

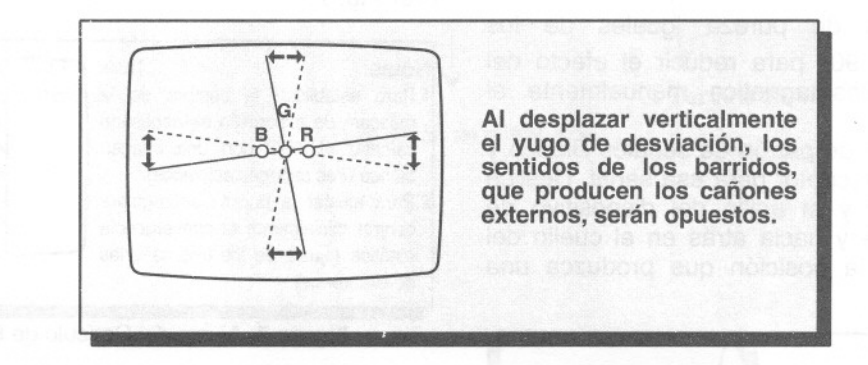

Figura 8. Movimiento Vertical del Yugo

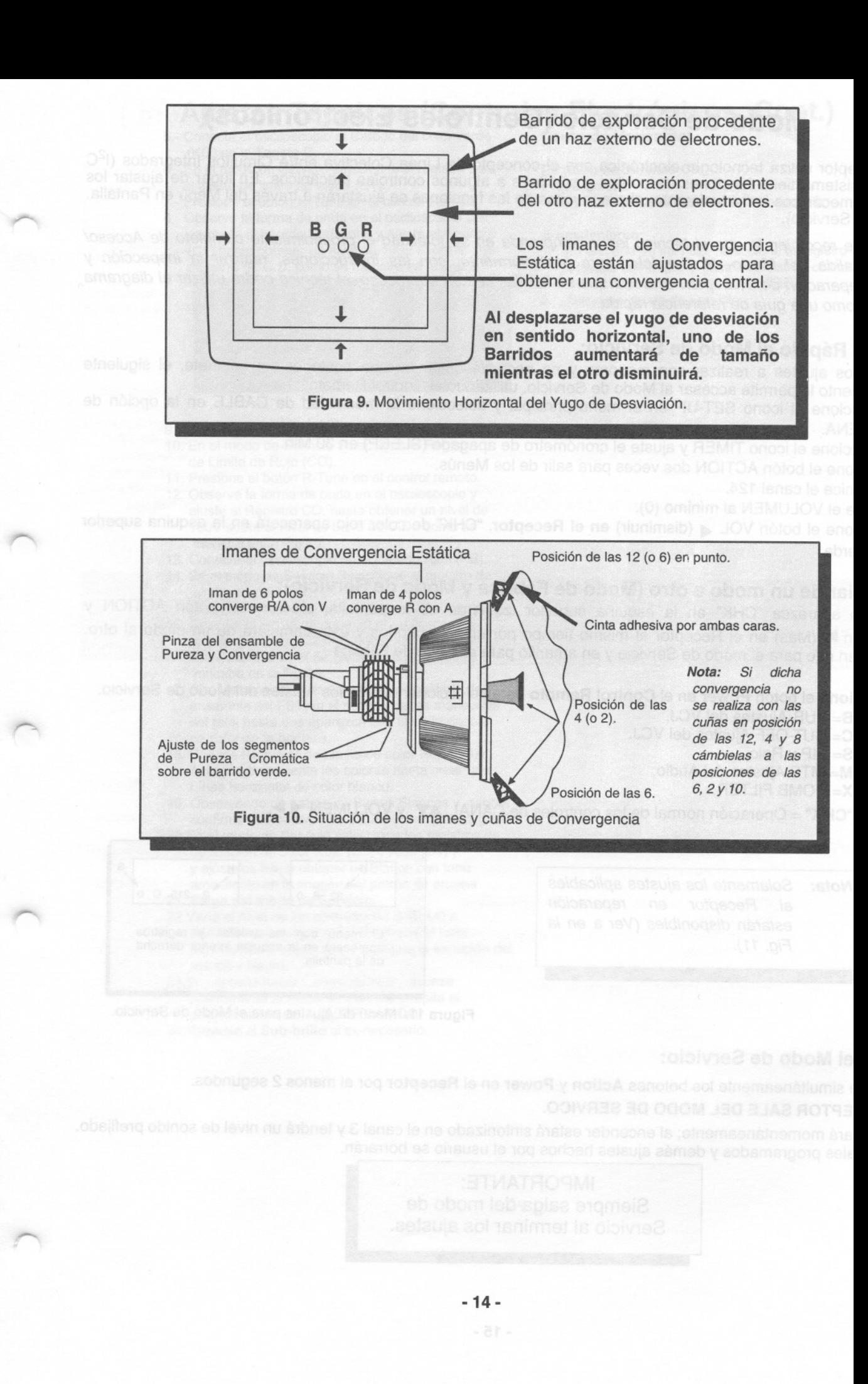

### **Modo de Servicio (Controles Electrónicos)**

Este Receptor utiliza tecnología electrónica con el concepto de Línea Colectiva entre Circuitos Integrados (1<sup>2</sup>C Bus). El sistema tiene funciones de control y sustituye a algunos controles mecánicos. En lugar de ajustar los controles mecánicos individualmente, ahora muchas de las funciones se ajustarán a través del Menú en Pantalla. (Modo de Servicio).

*Nota:* Se recomienda que el técnico lea y comprenda en su totalidad el procedimiento completo de Acceso/ Salida del Modo de Servicio; para posteriormente, con las instrucciones, realizar la inspección y reparación del Receptor. Una vez que se familiarice con el proceso, el técnico podrá utilizar el diagrama como una guía de referencia rápida.

#### Acceso Rápido al Modo de Servicio:

Cuando los ajustes a realizar son menores y no necesita quitar la tapa posterior del gabinete, el siguiente procedimiento le permite accesar al Modo de Servicio, utilizando el Control Remoto:

- 1. Seleccione el icono SET-UP en el menú principal y seleccione la modalidad de CABLE en la opción de ANTENA.
- 2. Seleccione el icono TIMER y ajuste el cronómetro de apagado (SLEEP) en 30 Min.
- 3. Presione el botón ACTION dos veces para salir de los Menús.
- 4. Sintonice el canal 124.
- 5. Ajuste el VOLUMEN al mínimo (O).
- 6. Presione el botón VOL (disminuir) en el Receptor. "CHK" de color rojo aparecerá en la esquina superior izquierda. <sup>~</sup>

#### Cambiar de un modo a otro (Modo de Fábrica y Modo de Servicio):

Cuando aparezca "CHK" en la esquina superior izquierda de la pantalla, presione el botón ACTION y Volumen ~ (Más) en el Receptor al mismo tiempo por unos segundos y éste cambiará de un modo al otro. "CHK" en rojo para el modo de Servicio y en amarillo para el Modo de Fábrica.

- 7. Presione el botón Power en el Control Remoto para seleccionar uno de los Ajustes del Modo de Servicio.
	- 1) B= SUB-Ajustes del VCJ.
	- 2) C= CUT-OFF Ajustes del VCJ.
	- $3)$  S= PIP y Reloj.
	- 4) M= MTS Ajustes del Audio.<br>5) X= COMB FILTER.
	- $X = COMB$  FILTER.
	- 6) "CHK" = Operación normal de los controles de CANAL **AV** y VOLUMEN <

Nota: Solamente los ajustes aplicables al Receptor en reparación estarán disponibles (Ver a en la Fig. 11).

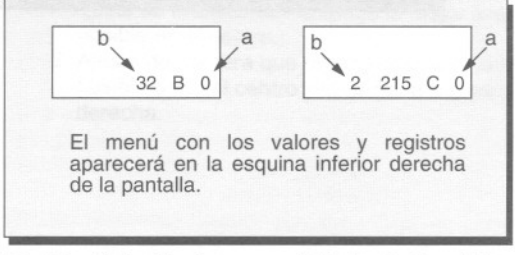

.....

.-

~

Figura 11. Menú de Ajustes para el Modo de Servicio.

#### Salir del Modo de Servicio:

Presione simultáneamente los botones **Action** y Power en el Receptor por al menos 2 segundos. EL RECEPTOR SALE DEL MODO DE SERVICO.

Se apagará momentáneamente; al encender estará sintonizado en el canal 3 y tendrá un nivel de sonido prefijado. Los canales programados y demás ajustes hechos por el usuario se borrarán.

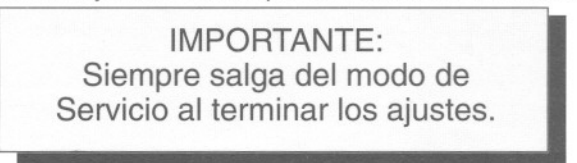

Presione el botón POWER en el Control Remoto para seleccionar el Registro a ajustar.

#### Para realizar el Ajuste:

Control Remoto para seleccionar alguno de los ajustes de servicio disponibles (a en Fig. 11).

1. Presione Canal AV en el Nota: Antes de hacer cualquier ajuste o cambio en los registros (b en Fig. 11). Asegúrese de tomar nota de los valores originales.

2.Presione Volumen <>>
+>
en el Control Remoto para ajustar el nivel del registro de servicio seleccionado (b en Fig. 11).

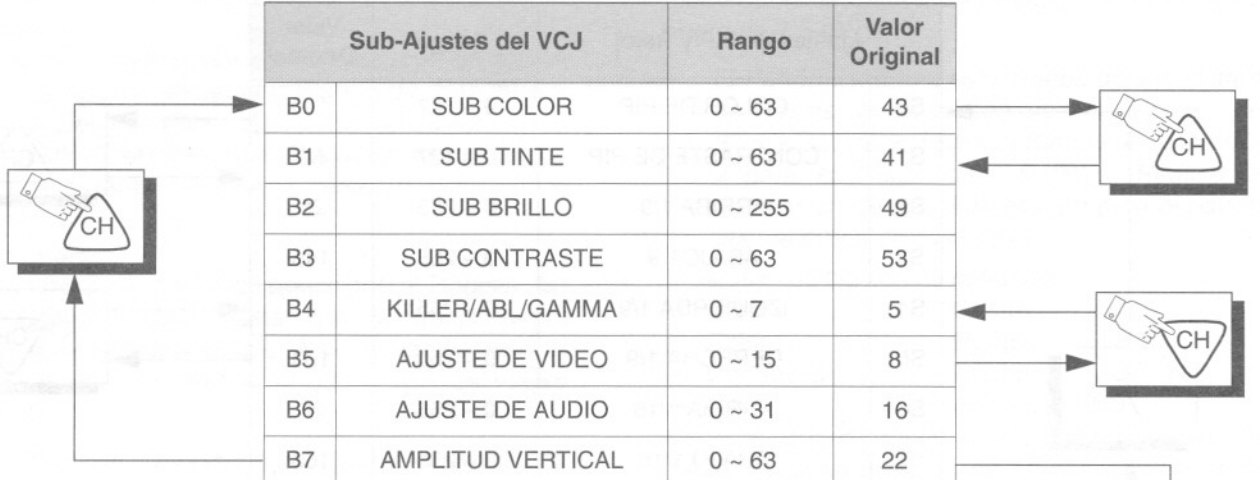

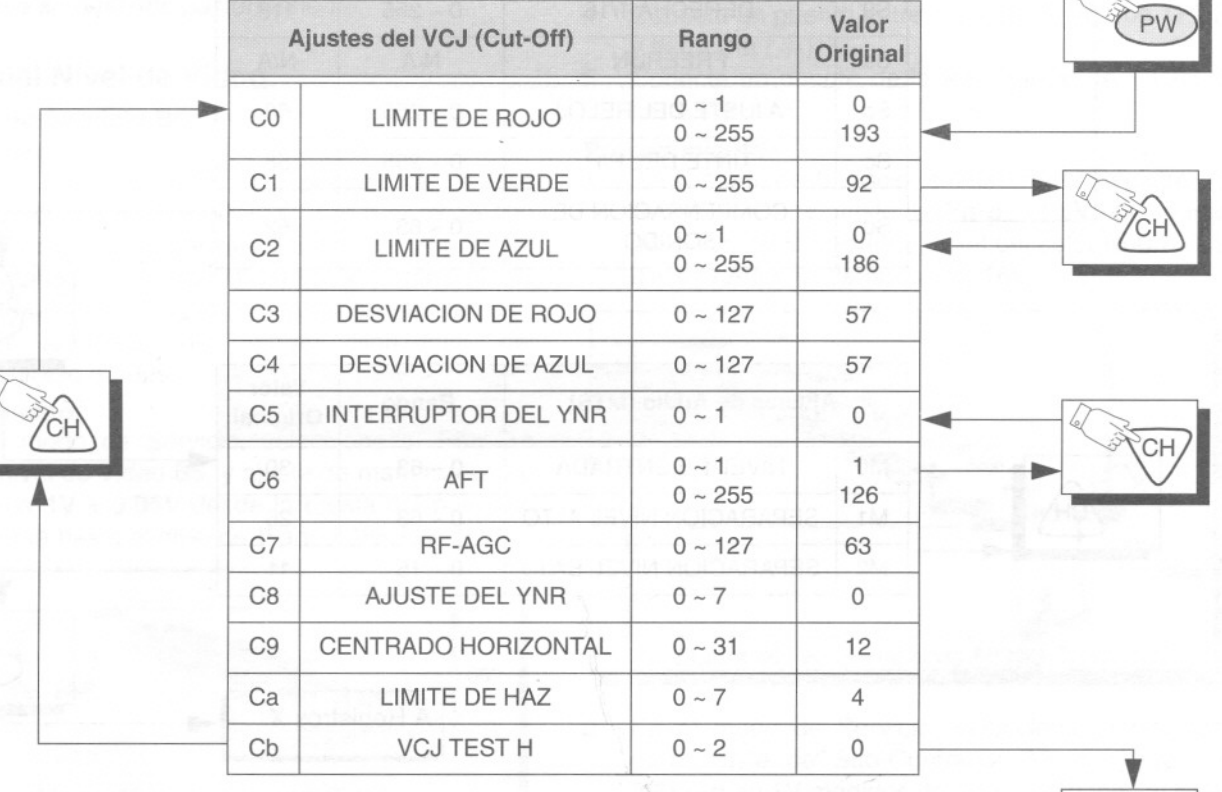

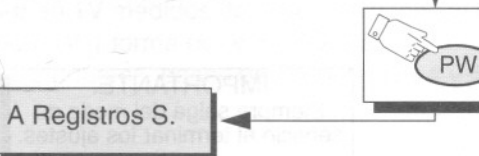

IMPORTANTE: Siempre salga del modo de servicio al terminar los ajustes. Presione el botón POWER en el Control Remoto para seleccionar el Ajuste.

#### Para realizar el Ajuste:

1.Presione Canal AV en el Control Remoto para seleccionar alguno de los ajustes de servicio disponibles (a en Fig. 11).

Nota:Antes de hacer cualquier ajuste o cambio en los registros (b en Fig. 11). Asegúrese de tomar nota de los valores originales.

2.Presione Volumen <>>
en el Control Remoto para ajustar el nivel del registro de servicio seleccionado (b en Fig. 11).

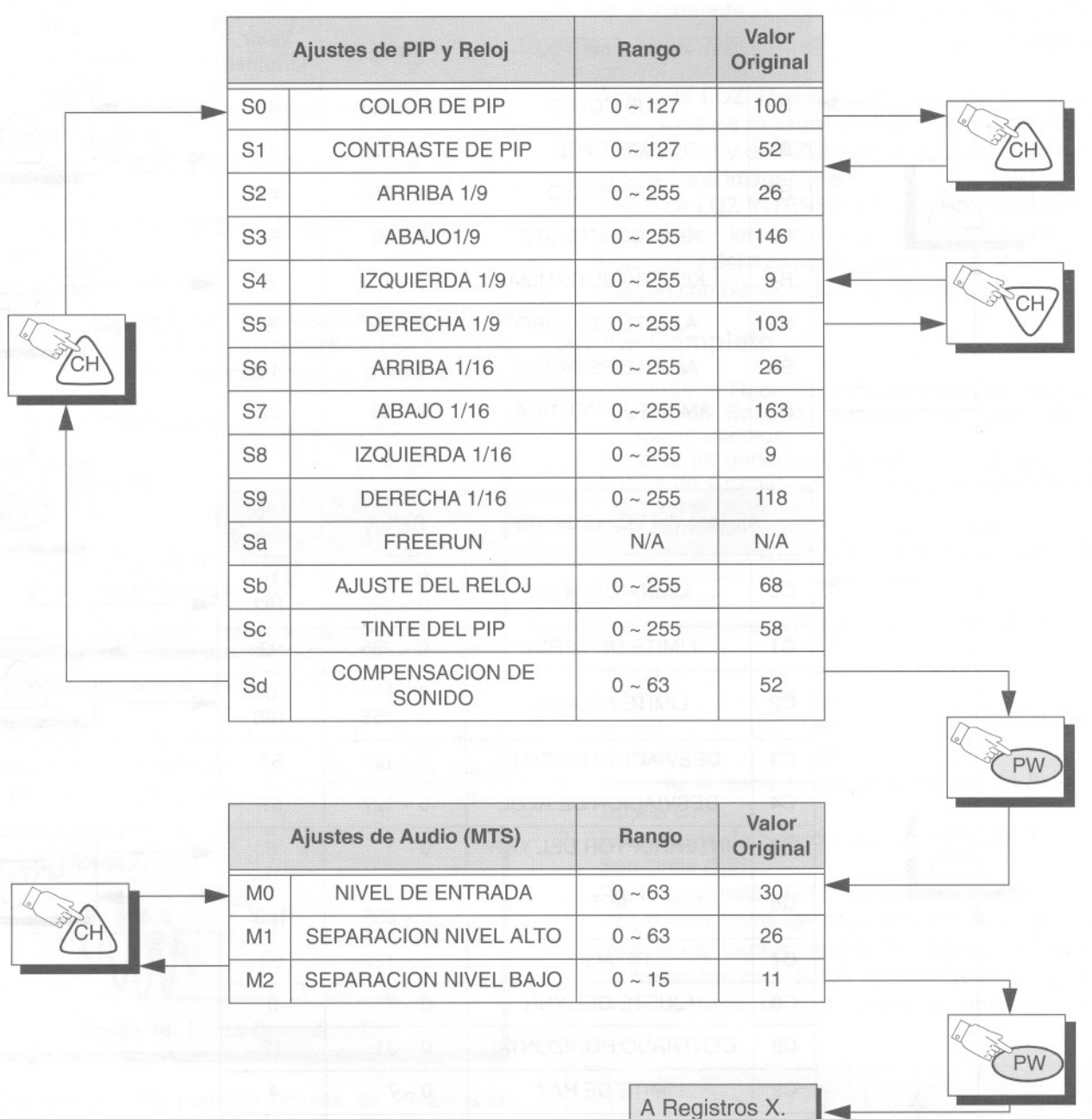

IMPORTANTE: Siempre salga del modo de<br>servicio al terminar los ajustes. Presione el botón POWER en el Control Remoto para seleccionar el Ajuste.

#### Para realizar el Ajuste:

--

~

~

-

,......

1.Presione Canal AV en el Control Remoto para seleccionar alguno de los ajustes de servicio disponibles (a en Fig. 11).

Nota:Antes de hacer cualquier ajuste o cambio en los registros (**b** en Fig. 11). Asegúrese de tomar nota de los valores originales.

2.Presione Volumen <>>
+<br/>  $\bullet$  en el Control Remoto para ajustar el nivel del registro de servicio seleccionado (b en Fig. 11).

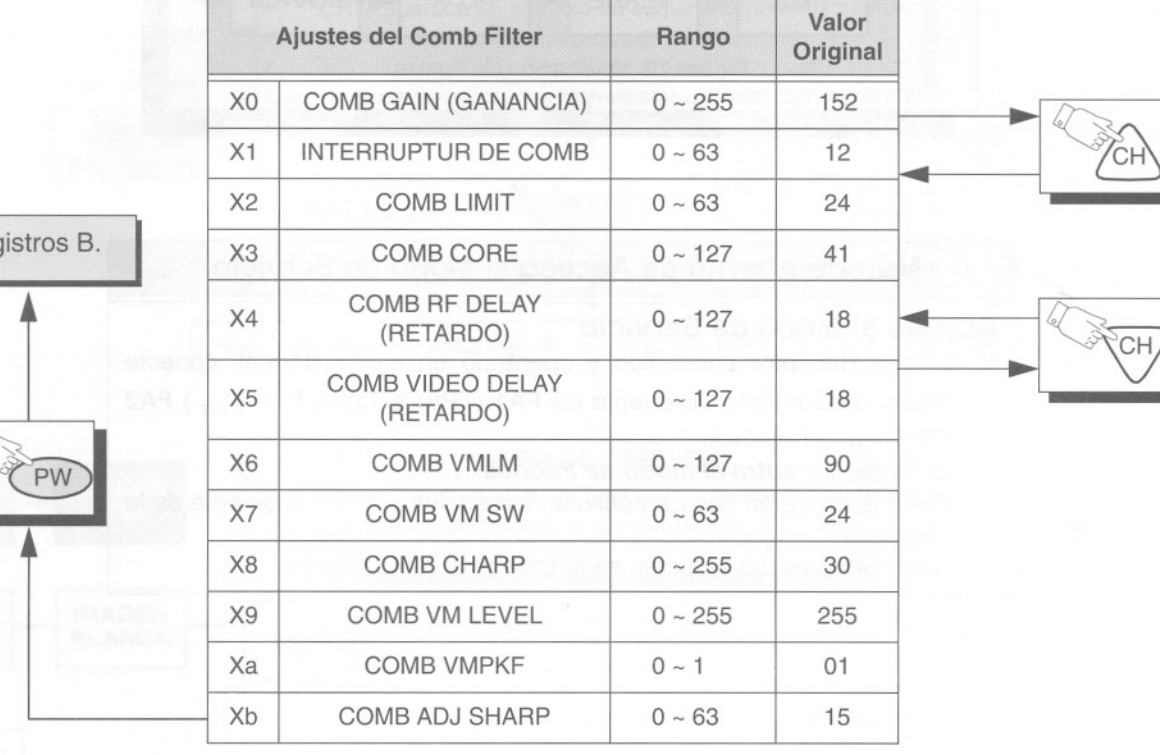

**I** A Registros B.

IMPORTANTE: Siempre salga del modo de servicio al terminar los ajustes.

#### **Verificación de Pureza:**

Cuando el Receptor se encuentre en el **Modo de Servicio** ("CHK" aparece en rojo), presione el botón **Recall** en el **Control Remoto** para desplegar los campos de verificación de pureza.

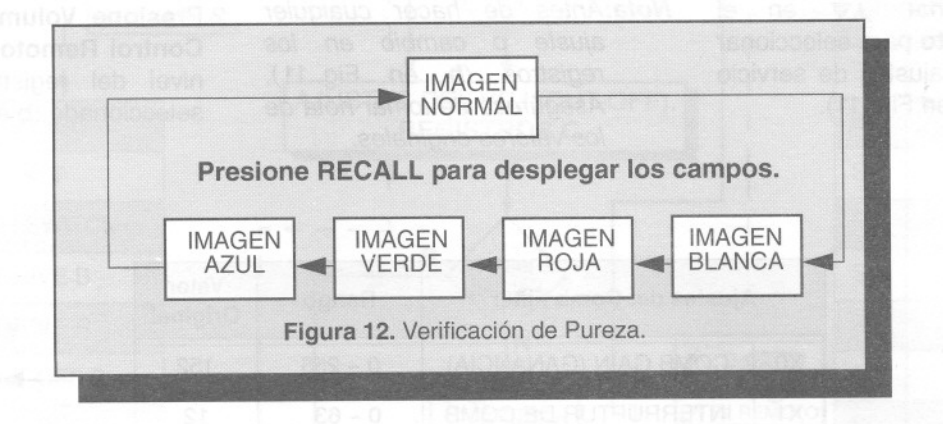

".

,.

,.

,...

,.

#### Método Alterno de Acceso al Modo de Servicio.

#### **Acceso al Modo de Servicio**

1. Con el Receptor encendido y operando en modo Normal, conecte momentáneamente un puente de **FA1** (TP8) a Tierra Fría ( $H$ ) **FA2** (TP3) en la Tarjeta-A.

**El Receptor entra al modo de Fábrica.**

- "CHK" aparece en color amarillo en la esquina superior izquierda de la pantalla".
- Los controles del Volumen se ajustan más rápidamente.

IMPORTANTE: Siempre salga del modo de servicio al terminar los ajustes.

Nota: Dependiendo de las opciones disponibles en algunos modelos, ciertas modalidades de ajuste no estarán disponibles

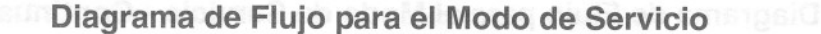

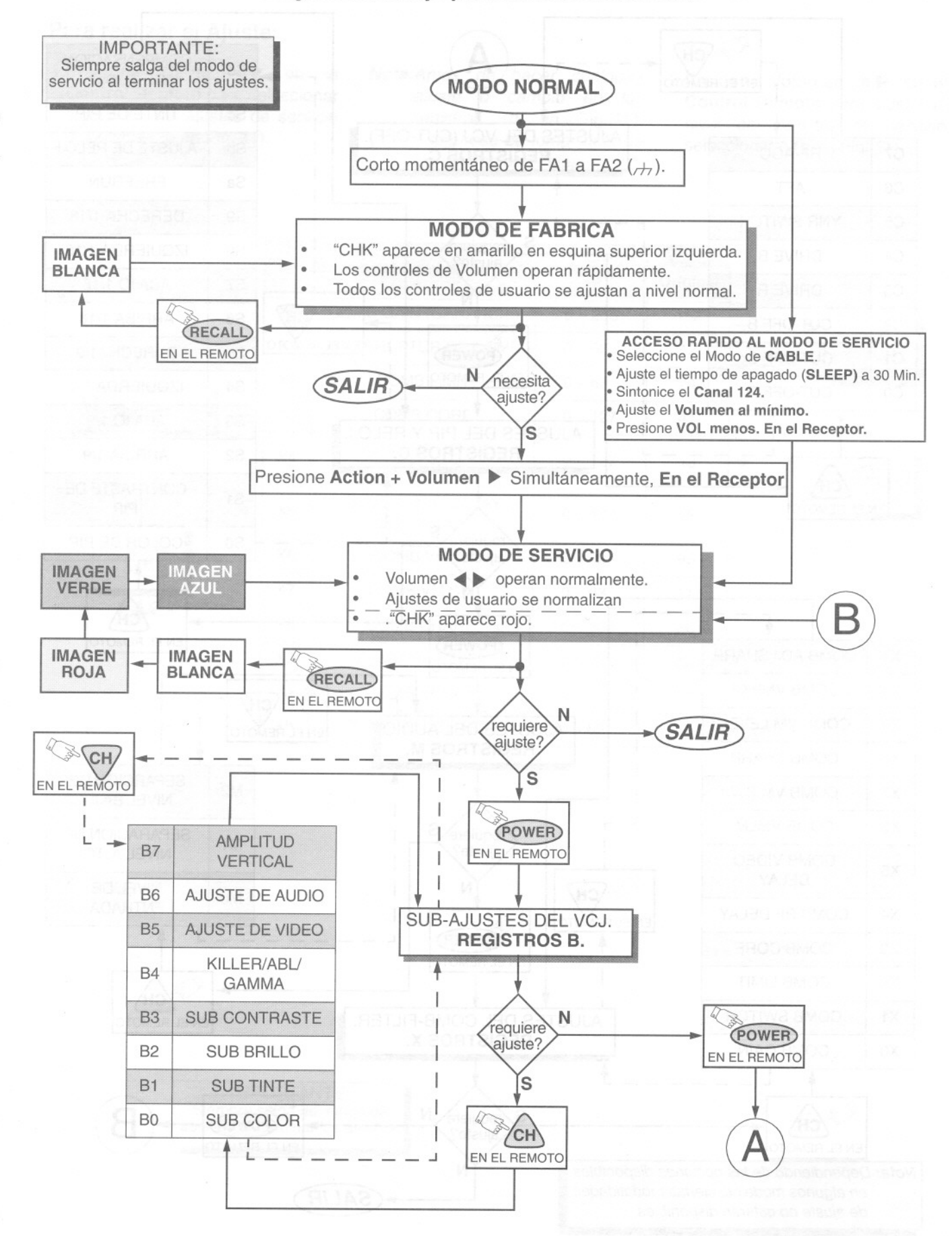

~

-

,..-.

r

Figura 13. Diagrama de Flujo para el Modo de Servicio

#### Diagrama de Flujo para el Modo de Servicio - Continuación

~

,. '-

,.

,..

,.

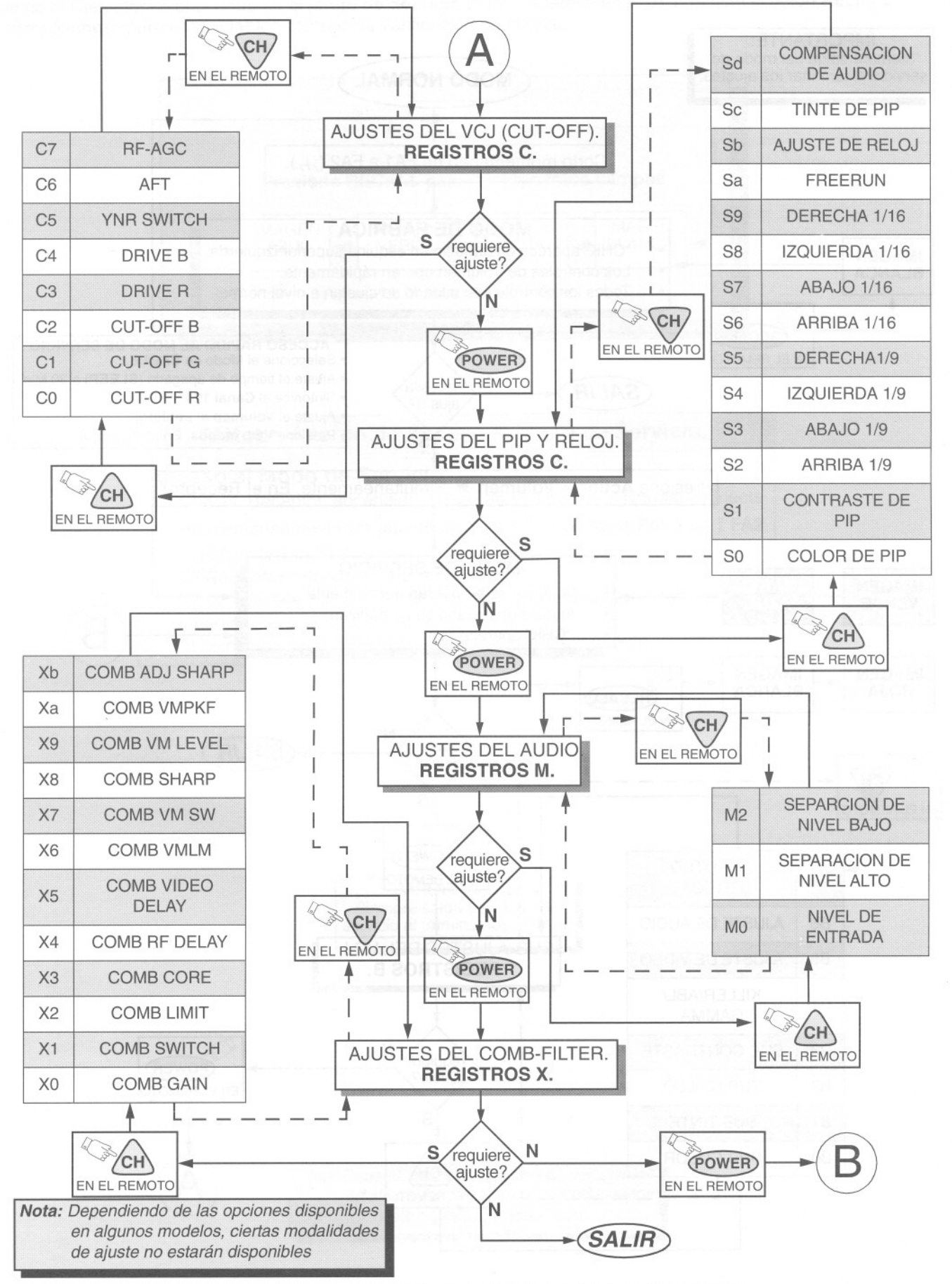

Figura 14. Diagrama de Flujo para el Modo de Servicio (Continuación)

### **Ajustes Técnicos (Controles electrónicos)**

#### Sub-Brillo

r-

-,

**"** 

r--

#### Registro de Ajuste 82

El ajuste de este control es importante para el adecuado funcionamiento de los controles de Brillo e Imagen del usuario. Este ajuste debe hacerse después de ajustar los controles de Sub-Contraste y/o Balance de Blanco (Cromotermia). No realice ajustes al SCREEN (Perilla en el ensamble del T551, Flyback) una vez que se haya cambiado el Sub-Brillo.

#### Preparación:

Conecte un generador de señales, con un patrón de Barras cromáticas con Blanco de 100 IREs y Negro de 7.5 IREs. (Desactive el Color en el generador.) Mantenga el Receptor encendido al menos durante 10 minutos, antes de efectuar el ajuste. '

#### Procedimiento:

En el modo de Servicio, seleccione el Registro B2 y ajuste el valor hasta que la franja negra comience a aparecer gris. A continuación varíe el valor hasta el punto en el que el gris se vuelve negro.

*Nota:* Para un procedimiento completo realice los pasos de Preparación y el paso número 1 de Procedimiento del Ajuste para Sub-Contraste que se describe posteriormente.

#### Ajuste del Nivel de Video.

#### Registro de Servicio 85 Preparación:

- 1. Conecte al Receptor un patrón de Barras Cromáticas en Formato NTSC, con Blanco de 100 IREs y una modulación de 87.5%.
- 2. Conecte el osciloscopio al punto de prueba TP12. Utilice conexión a tierra fría para el osciloscopio. Ajuste la base de tiempo Horizontal del osciloscopio a 20µs.

#### Procedimiento:

1. En el modo de Servicio, seleccione el Registro para nivel de Video B5, y ajuste de manera que se obtenga  $1V \pm 0.05V$  desde la cresta del pulso de Sincronía hasta el nivel de Blanco. Ver Fig. 15.

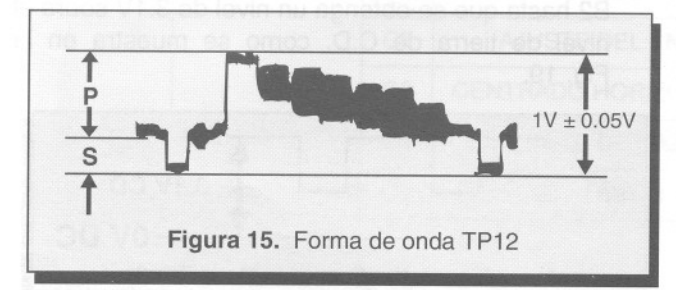

2. Verifique que la amplitud de la señal de sincronía está dentro del rango de 30  $\pm$  5% (S/(S+P) = 30  $\pm$ 5%).

#### Sub-Contraste

#### Registro de Ajuste 83

Este ajuste fue realizado en la fábrica, No realice ningún cambio a menos que haya hecho reparaciones en algún circuito relacionado o en la Tarjeta C y/o cambiado el TRC.

#### Preparación:

- 1. Aplique un patrón de Barras Cromáticas con una modulación de 87.5%, con Blanco de 100 IREs y negro de 7.5 IREs.
- *Nota:* El Patrón usado en esta prueba es una Patrón de Barras de Color con una modulación de 87.5%, saturación para el Blanco de 100 IREs y para el Negro de 7.5 IREs. Realice la correlación de esta información para el patrón que se utilice en cada caso.
- 2. Preajuste los siguientes controles:
	- Brillo . . . . . . . . . . . Centro.
	- $\bullet$  Color.......... Mínimo.
	- · Contrastes . . . . . . Máximo.
	- · Nitidez.......... Centro.
- 3. Conecte el osciloscopio al Conector C1-2, en la Tarjeta C, o en el punto de prueba TP47G en la TarjetaA. Ajuste la base de tiempo de osciloscopio a 20µs.
- 4. Conecte un puente entre el punto de prueba TPD2 y tierra fría  $(A)$ .
- 5. Conecte un puente de la terminal 28 del CI101 a tierra fría  $(A)$ .

#### Procedimiento:

1. En el modo de Servicio, seleccione el Registro de Sub-Brillo B2, y ajuste a  $1Vp-p \sim 1.5Vp-p$  medido del pulso de Sincronía al nivel del color Negro, 7.5 IREs (Ver forma de onda Fig. 16).

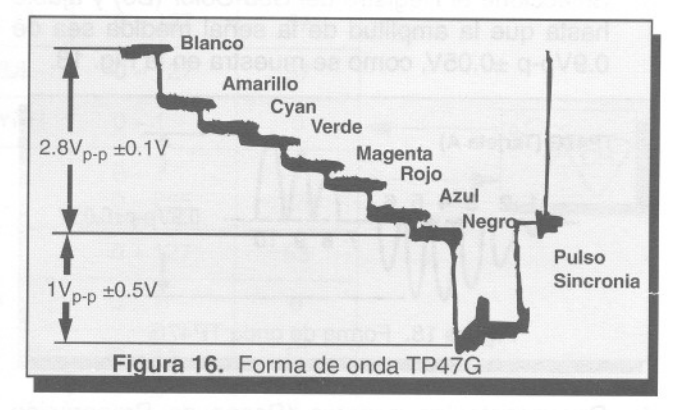

- 2. En el modo de Servicio, seleccione el Registro para ajuste de Sub-Contraste B3, y ajústelo a 2.8Vp-p ±0.1V medidos del nivel de Blanco al nivel del Negro (Ver forma de onda Fig. 16).
- 3. Retire los puentes, pasos de Preparación 4 y 5.

### **Ajustes Técnicos (Controles Electrónicos, cont.)**

#### Ajuste de Tinte/Color

#### Registros de Servicio 81 y 80

### Preparación:<br>1. Aplique un

- Aplique un patrón de prueba de Barras de color de Arcoiris.
- 2. Preajuste los siguientes controles:
	- $\bullet$  Brillo ............. Mínimo.
	- Color . . . . . . . . . . . . Centro.
	- Tinte. . . . . . . . . . . . . Centro.
	- · Contraste........Máximo.
	- $\bullet$  Nitidez . . . . . . . . . . . Mínimo.
- 3. Conecte el osciloscopio al punto de prueba TP47B (En la Tarjeta A).
- 4. Conecte un puente del punto de prueba TPD2 a Tierra fría  $(\nleftrightarrow)$ .
- 5. Conecte un puente de la terminal 28 del CI101 a tierra fría  $(\nleftrightarrow)$ .

#### Preparación:

1. En el modo de Servicio seleccione el registro de Sub-Tinte (B1), Ajuste hasta obtener una forma de onda con las dimensiones como se muestran en la Fig.17.

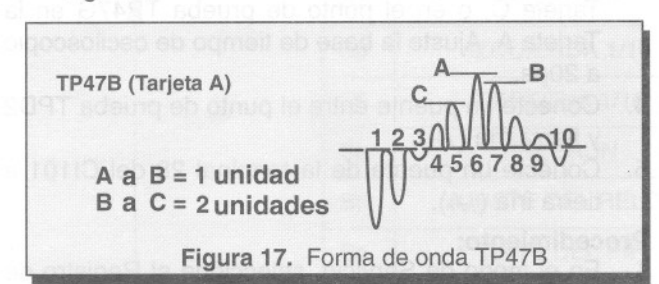

- 2. Conecte el osciloscopio al punto de prueba TP47G (Tarjeta A).
- 3. Seleccione el Registro del Sub-Color (B0) y ajuste hasta que la amplitud de la señal medida sea de 0.9Vp-p ±0.05V, como se muestra en la Fig. 18.

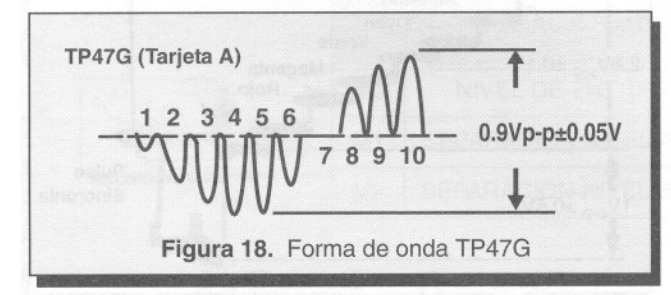

4. Desconecte los puentes (Pasos de Preparación 4&5).

#### Balance de Blanco (Ajuste del Blanco y Negro) Registros de Servicio C0, C1, C2, C3, C4

#### Ajuste Rápido

OBSERVE las áreas de Brillo intenso y tenue de una imagen en blanco y negro para cerciorarse de que el ajuste se va realizando adecuadamente.

,- '--

,...

'-

,...

.- ........

-

Ajuste únicamente lo indispensable para obtener "Una escala satisfactoria de grises y zonas brillantes en Blanco Amarillento".

- 1. Areas de LUZ TENUE En el modo de servicio seleccione los registros de limite de ROJO(C0), de VERDE(C1) y de AZUL(C2) y ajuste el valor hasta obtener una imagen gris.
- 2. Areas de LUZ INTENSA En el modo de Servicio seleccione los registros de Desviación del Rojo(C3) y del Azul(C4) y ajuste hasta obtener una imagen con blancos de tono amarillento.

## **Ajuste Completo<br>Preparación:**<br>1. Encienda el Rece

- Encienda el Receptor y manténgalo así, con una imagen de Brillo de elevada intensidad, por al menos 10 minutos.
- 2. Conecte un generador de señal con un patrón de Barras de Cromáticas (Desactive el interruptor de Color en el generador).
- 3. Gire completamente el control de SCREEN (Que se localiza en FBT T551) en sentido apuesto à las<br>manecillas del reloj.

#### Procedimiento:

Preajuste los siguientes valores en los Registros:<br>
• C0 . . . . . . . . 0 128

- 
- $\bullet$  C1 . . . . . . . . . . 64
- $\cdot$  C2 . . . . . . . . 0 128
- $\bullet$   $\cdot$  C3 . . . . . . . . . . . 64
- $\cdot$  C4 . . . . . . . . . . . 64
- 1. Conecte el osciloscopio al conector C1-2, en la Tarieta C.
- 2. En el modo de Servicio seleccione el Registro del Sub-Brillo (B2).
- 3. Presione el botón R-TUNE en el control Remoto.
- 4. Observe la forma de onda en el osciloscopio con respecto al barrido horizontal y ajuste el Registro B2 hasta que se obtenga un nivel de 3.1V sobre el nivel de tierra de C.D. como se muestra en la Fig.19.

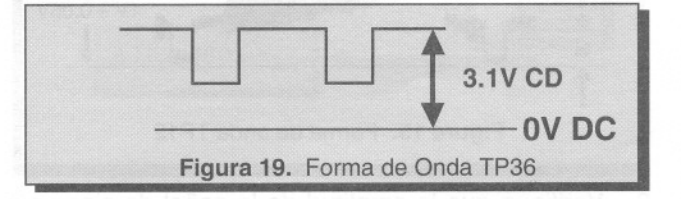

## **Ajustes Técnicos (Controles Electrónicos, Cont.)**

- 5.- Conecte el osciloscopio al Cátodo del color verde (KG) en la Tarjeta C.
- 6.- En el modo de Servicio seleccione el registro para el ajuste de limite de verde (C1).
- 7.- Presione el botón R-Tune en el control Remoto.

---

---

*r*

-

-.

8.- Observe la forma de onda en el osciloscopio con respecto al barrido Horizontal y Ajuste el Registro (C1) hasta obtener un nivel de 160V sobre el nivel de tierra de C.D. como se muestra en la fig.20.

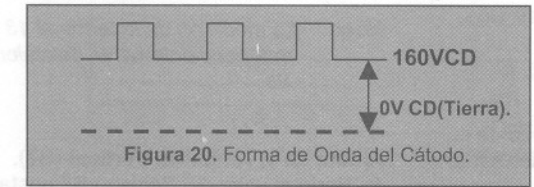

- 9. Conecte el osciloscopio al Cátodo Rojo (KR).
- 10. En el modo de Servicio Seleccione el Registro de Limite de Rojo (CO).
- 11. Presione el botón R-Tune en el control remoto.
- 12. Observe la forma de onda en el osciloscopio y ajuste el Registro CO, hasta obtener un nivel de 160V sobre el nivel de tierra de C.D. como se muestra en la Fig.20.
- 13. Conecte el osciloscopio en el Cátodo Azul (KB).
- 14. En el modo de Servicio Seleccione el registro de Limite de Azul (C2).
- 15. Presione el botón R-Tune en el control Remoto.
- 16. Observe la forma de onda en el osciloscopio y ajuste el Registro C2,hasta obtener un nivel de 160V sobre el nivel de Tierra de C.D. como se muestra en la Fig.20.
- 17. Gire lentamente el control de Screen (Parte del ensamble del FBT)en el sentido de las manecillas del reloj hasta que aparezca una línea horizontal de color en la pantalla.
- 18. Con los Registros de Limite de color Rojo(CO)y Azul (C1)incremente los colores hasta crear una Línea horizontal de color blanco.
- 19. Observando un patrón de Barras Blancas y negras y confirme que obtuvo una escala adecuada de grises.
- 20.En el modo de Servicio seleccione los registros de desviación de color Rojo (C3) y Azul (C4) y y ajústelos hasta obtener un Blanco con tono amarillento en la imagen del patrón de prueba
- 21. Salga del modo de Servicio.
- 22. Varíe el nivel de los controles de BRILLO e IMAGEN del menú PICTURE, desde el valor Minimo hasta el máximo, y verifique la variación del blanco y Negro.
- 23.Si necesita hacer correcciones, accese nuevamente al modo de Servicio y repita el procedimiento del AJUSTE RAPIDO.
- 24.Reajuste el Sub-brillo si es necesario.

#### Registro de Servicio C9 Preparación:

Conecte un patrón de prueba monoscopio

#### Procedimiento:

- 1. En el modo de servicio, seleccione el registro C9 y ajústelo hasta que el centro del patrón coincida con el centro de la pantalla del TRC.
- 2. Salga del modo de Servicio.

### **Ajustes Técnicos (Controles Electrónicos, Cont.)**

#### Procedimiento:

1. Aplique la siguiente señal del generador RF. Video:100 IRE campo plano, modulación de 30%.

Audio:300Hz. modulación de 100%,monoaural (70 +/- dB, 75 W fase abierta 10dB ).

2.- Ajuste el registro de Nivel de entrada (MO) hasta obtener una medición de 106 +/- 6.0mV rms.

#### Ajuste de Reloj (Sb).

#### Preparación:

Conecte un contador de frecuencia del punto de prueba TPS1 (Terminal 13 del C1001) a tierra fría.

*Nota:* La capacitancia de la punta de prueba debe Ser de 8pf o menos.

#### Procedimiento:

- 1.- Apague el Receptor con la toma de corriente Alterna conectada.
- Mida la frecuencia de la forma de onda del punto de prueba TPS1 (Terminal 13 del C1001)y registre la medición.

NOTA: La medición de la terminal 13 debe tomarse con al menos 4 digitos de resolución a continuación del punto decimal. Ejemplo: 000.0000

- 3.- Vuelva a encender el Receptor.
- 4.- En el modo de servicio seleccione el Registro Sb.
- 5.- Calcule y ajuste el Registro Sb de acuerdo a la siguiente formula:

 $Sb=128+0.901x106$  (244.1406 - pin 13[Hz] 244 1406

,- '-

'-

'--

#### Ajuste de la Amplitud Vertical (87).

- 1.- Varie el valor del Registro B7,hasta que los ejes superior e inferior de la imagen sean visibles.
- 2.- Ajuste el Registro B7,hasta que los ejes superior e inferior toquen el borde de la pantalla del TRC. Continué aumentado el registro de Amplitud Vertical hasta obtener una desviación del 10%.EI Ajuste de la linealidad se realiza automáticamente Con el ajuste de la amplitud (Para mejores Resultados utilice un patrón de prueba de imagen Circular /""

### **Ajustes Técnicos (Controles Mecánicos)**

#### Ajustes del Oscilador Controlado por

Voltaje (VCO)L105(Cl101 terminales 35 & 36) 1.- Conecte una antena de equilibrio y seleccione un

- canal de banda media (Canales 10,11 y 12). 2.- Atenúe la señal hasta obtener una señal de vídeo con poco ruido.
- 3.- Observando la pantalla, ajuste L105 hasta obtener la mejor imagen posible.
- 4.- Cambie de canal, observe que cada canal sintonice correctamente.
- 5.- Si un canal no tiene una imagen clara, repita los pasos 1,3 y 4aplicando una señal mas fuerte.

#### Enfoque *(Focus,* Parte del T551) Preparación:

Conecte un generador de señales y obtenga un patrón de puntos.

#### Procedimiento:

Ajuste el control de enfoque (Focus)hasta obtener la imagen de puntos más nítida y clara posible.

- 1.-Ajuste de manera que obtenga la mejor imagen posible en el centro.
- 2.-Ajuste de manera que obtenga la mejor imagen posible entre el centro y la esquina superior derecha.

Nota: La medición de la terminal 13 no cambiara Independientemente del valor acumulado en Sb.

## **Diagrama de trayectoria de señal de audio, vídeo <sup>y</sup> comunicación 12C.**

--.

-

*r*

-

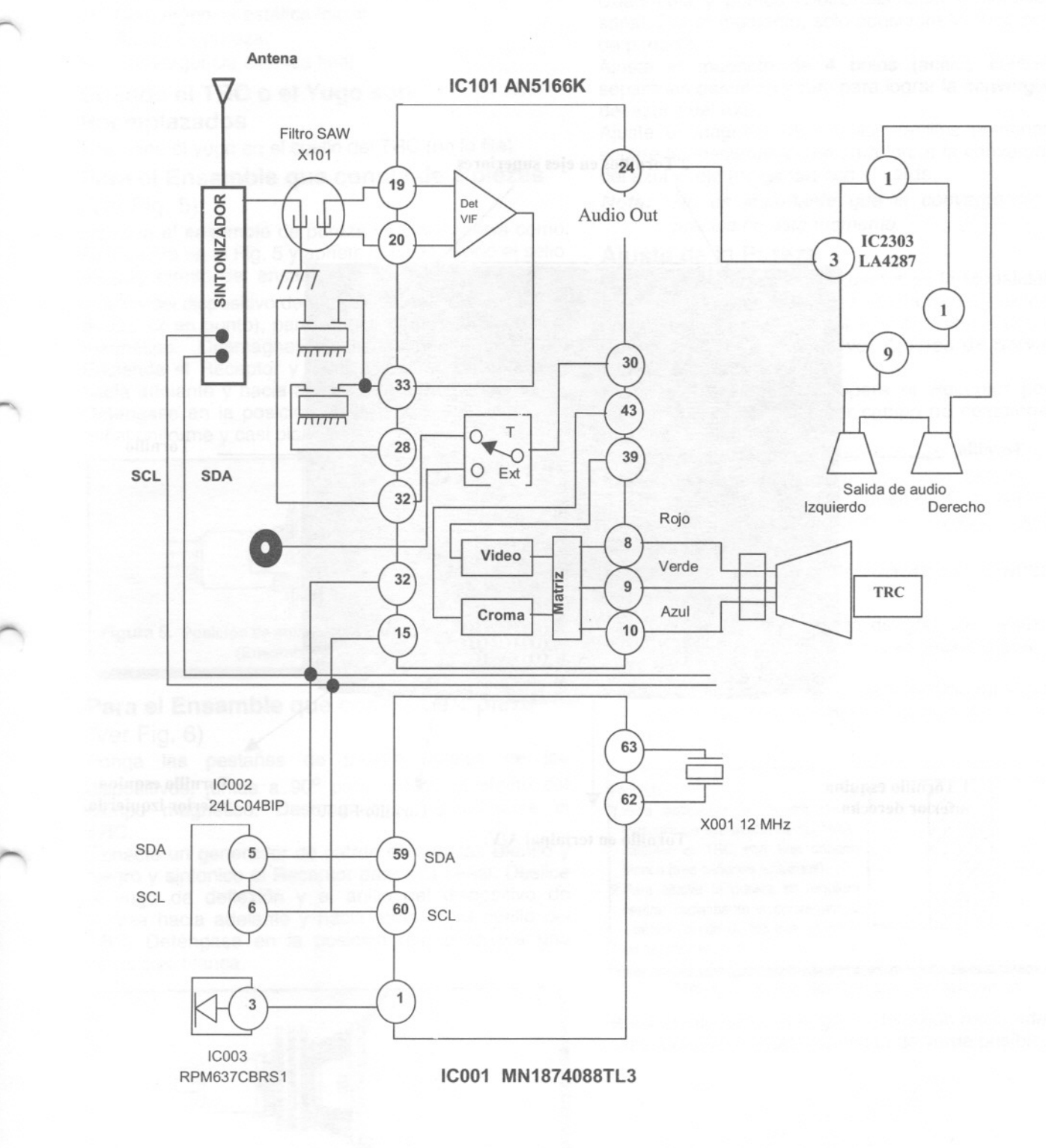

### **Desensamble de tapa posterior CT-G2150R**

,...

".

'" '7

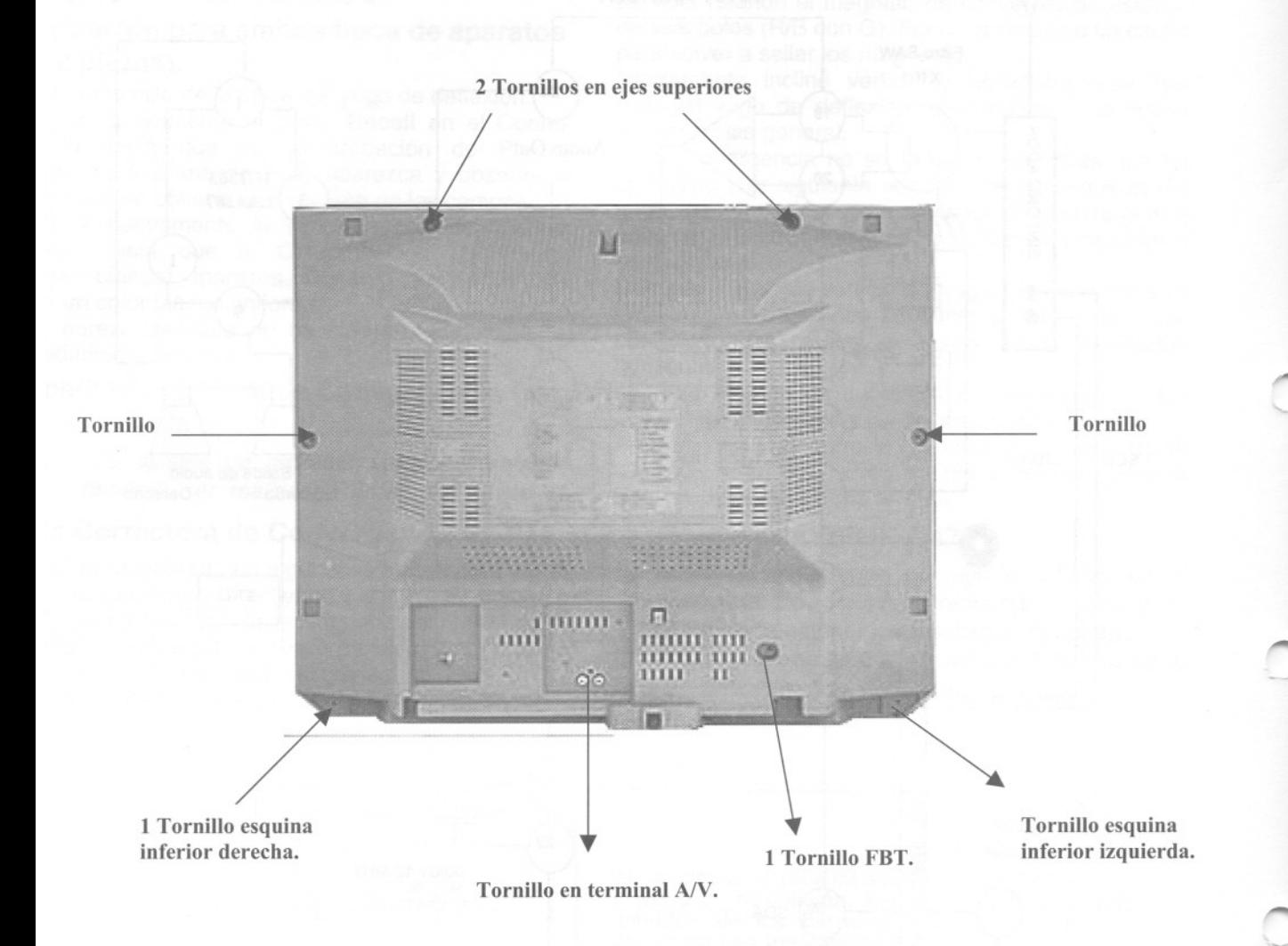

## **Identificación de componentes**

/""""-

;--

*r',*

 $\overline{\phantom{a}}$ 

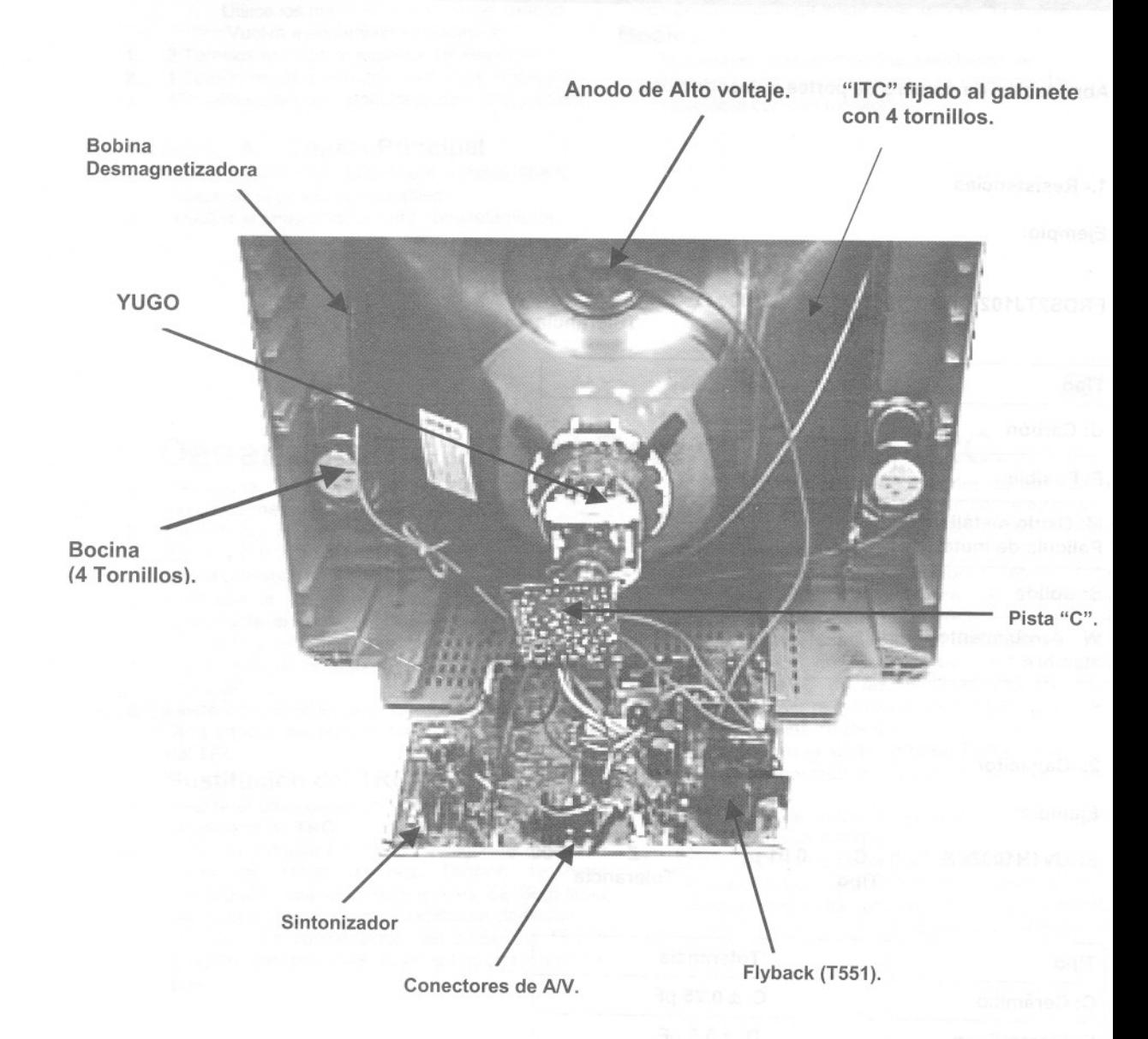

".. ....

,.. .....

,...

-

#### Importante aviso de seguridad

*Los componentes marcados con letra negrita tienen características importantes de seguridad. Cuando reemplace alguno de estos componentes, use solo los especificados por el fabricante.*

Abreviación de numero de partes y descripción.

1.- Resistencias

Ejemplo:

ERDS2TJ102T C Tipo  $1000 \Omega$  J Tolerancia Tipo **III di Tolerancia** C: Carbón F: ± 1 % F: Fusible  $G: \pm 2\%$ M: Oxido metálico <br>Película de metal de metal S: Sólida K: ±10 % W : Arrolamiento de M: ± 20 % alambre

#### 2.- Capacitor

Ejemplo:

ECUV1H103ZFX C Tipo  $0.01 \,\mathrm{pF}$   $Z$  50 V **Tolerancia** 

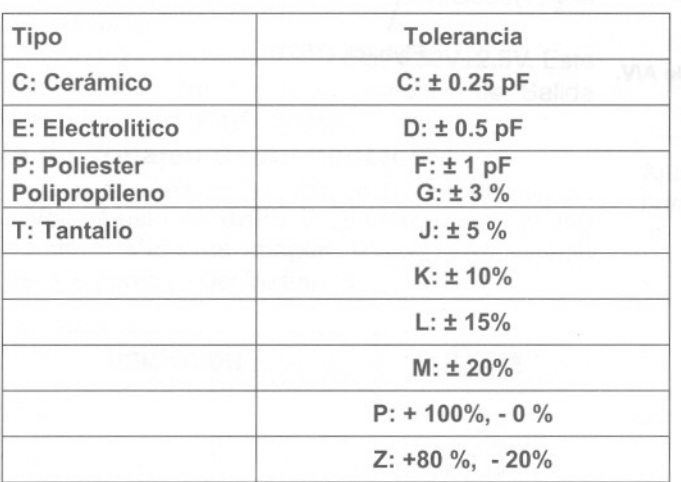

#### **Lista de partes de remplazo** Modelo CT-G2150R.

Aviso importante de seguridad: Los componentes marcados con letra negrita tienen características importantes de seguridad. Por lo que cuando se reemplacen cualquiera de estos, use solo los recomendados por el fabricante.

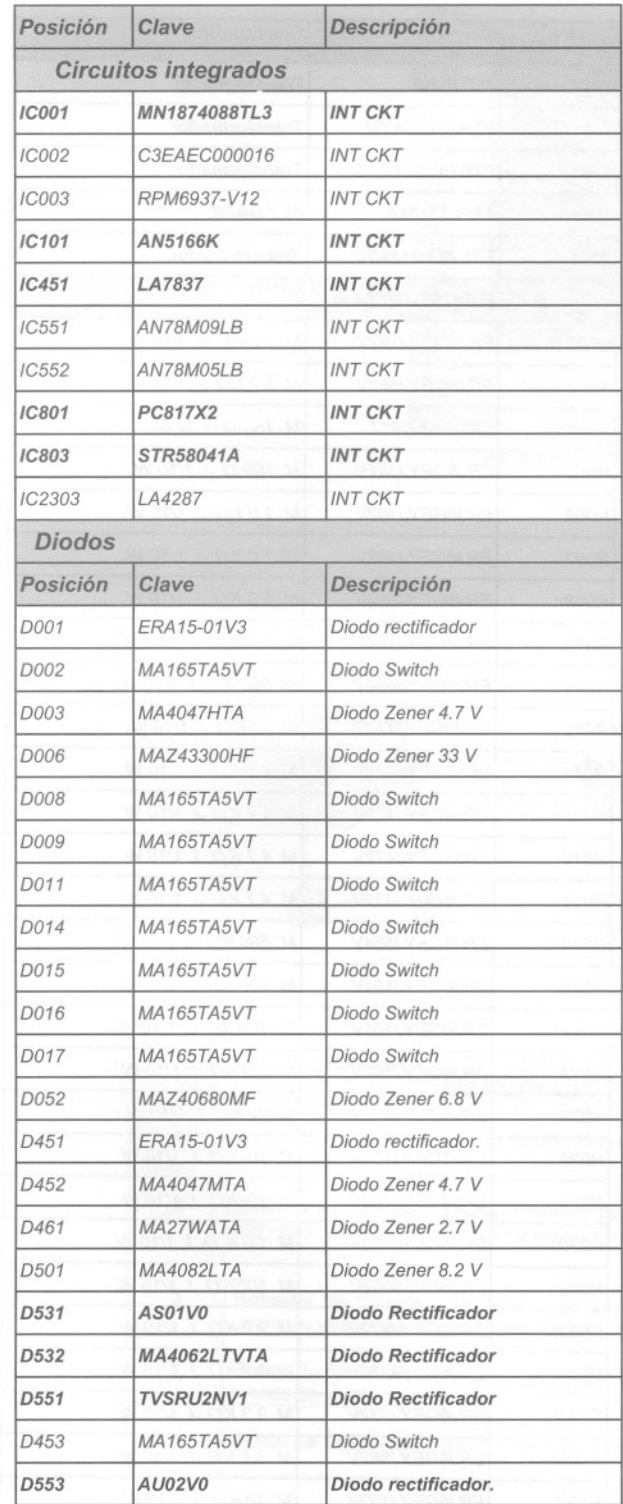

--

1"'"-

--

-

 $\overline{a}$ 

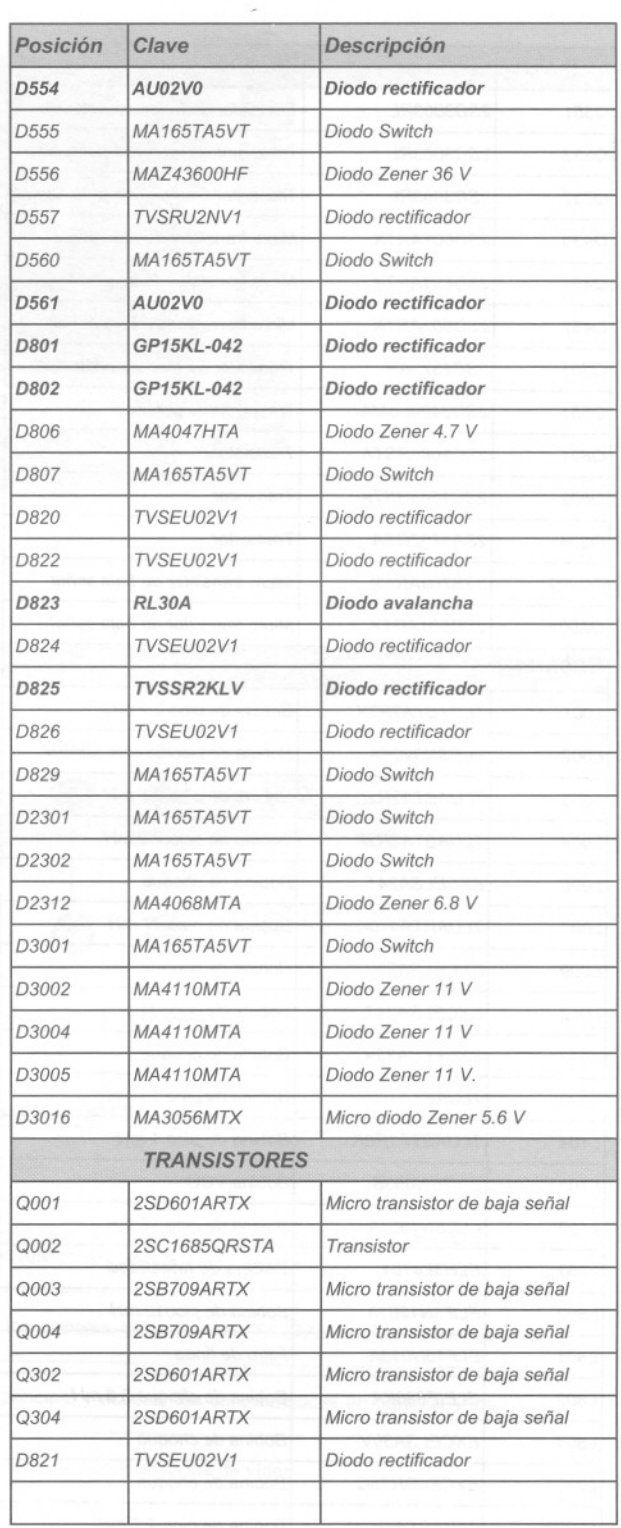

## **Lista** *de partes de remplazo Modelos CT-G2150R*

**Aviso importante de seguridad:** Los componentes marcados con letra negrita tienen características importantes de seguridad *Por lo que cuando se reemplacen cualquiera de estos, use solo los recomendados por el fabricante.*

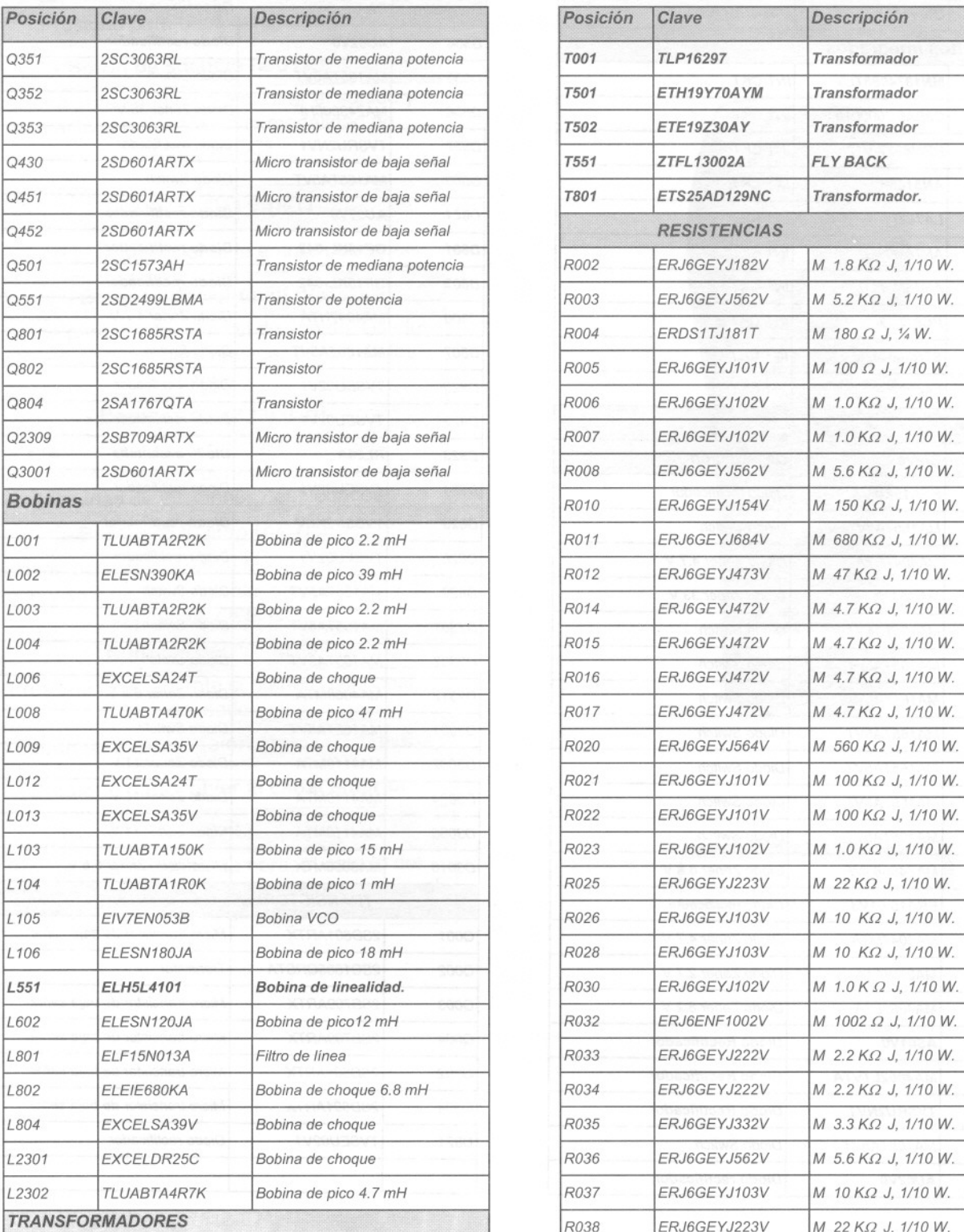

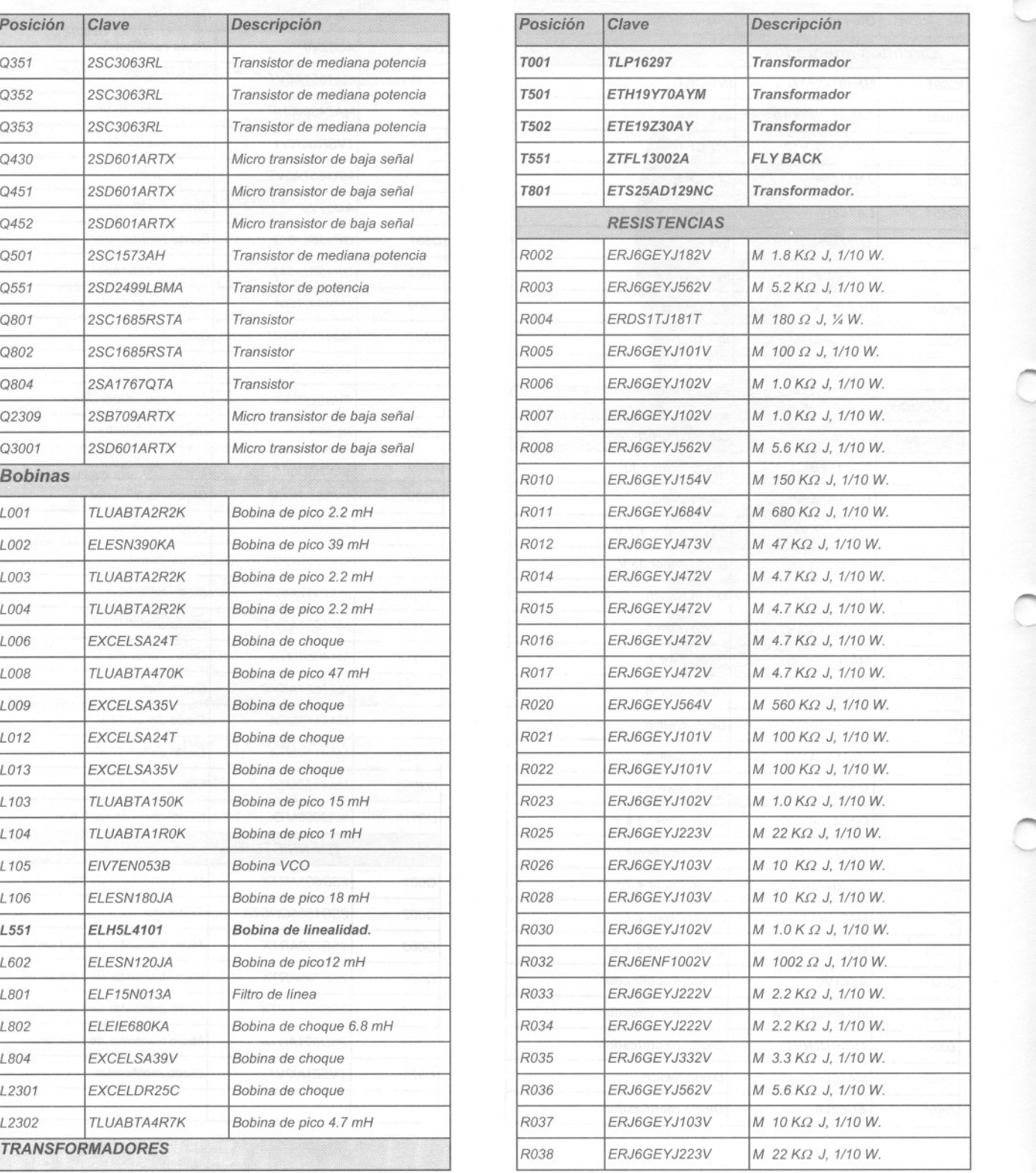

*r "-*

*......*

### **Lista de partes de remplazo Modelo CT -G2150R**

**Aviso importante de seguridad:** Los componentes marcados con letra negrita tienen características importantes de seguridad. Por lo que cuando se reemplacen cualquiera de estos, use solo los recomendados por el fabricante.

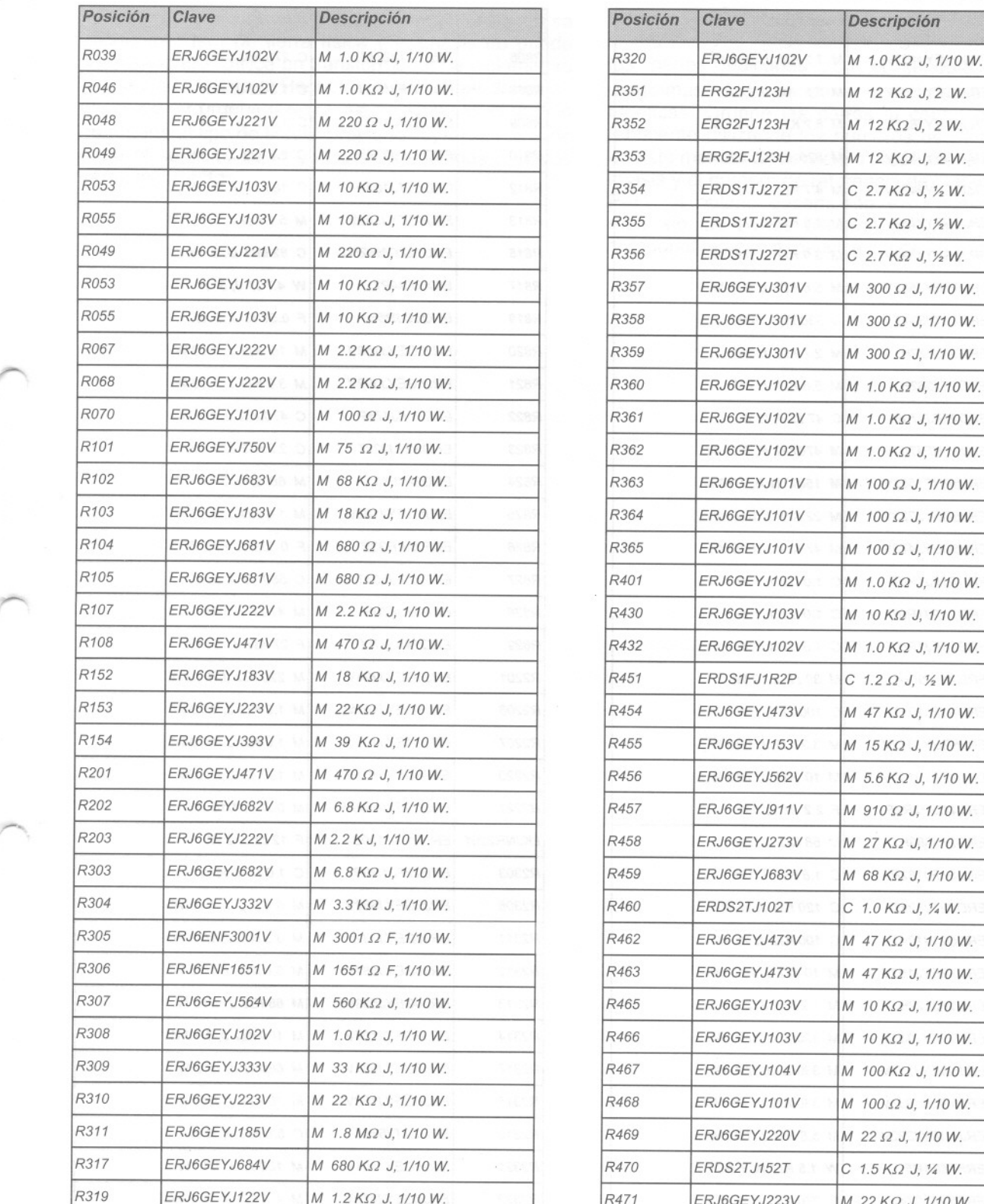

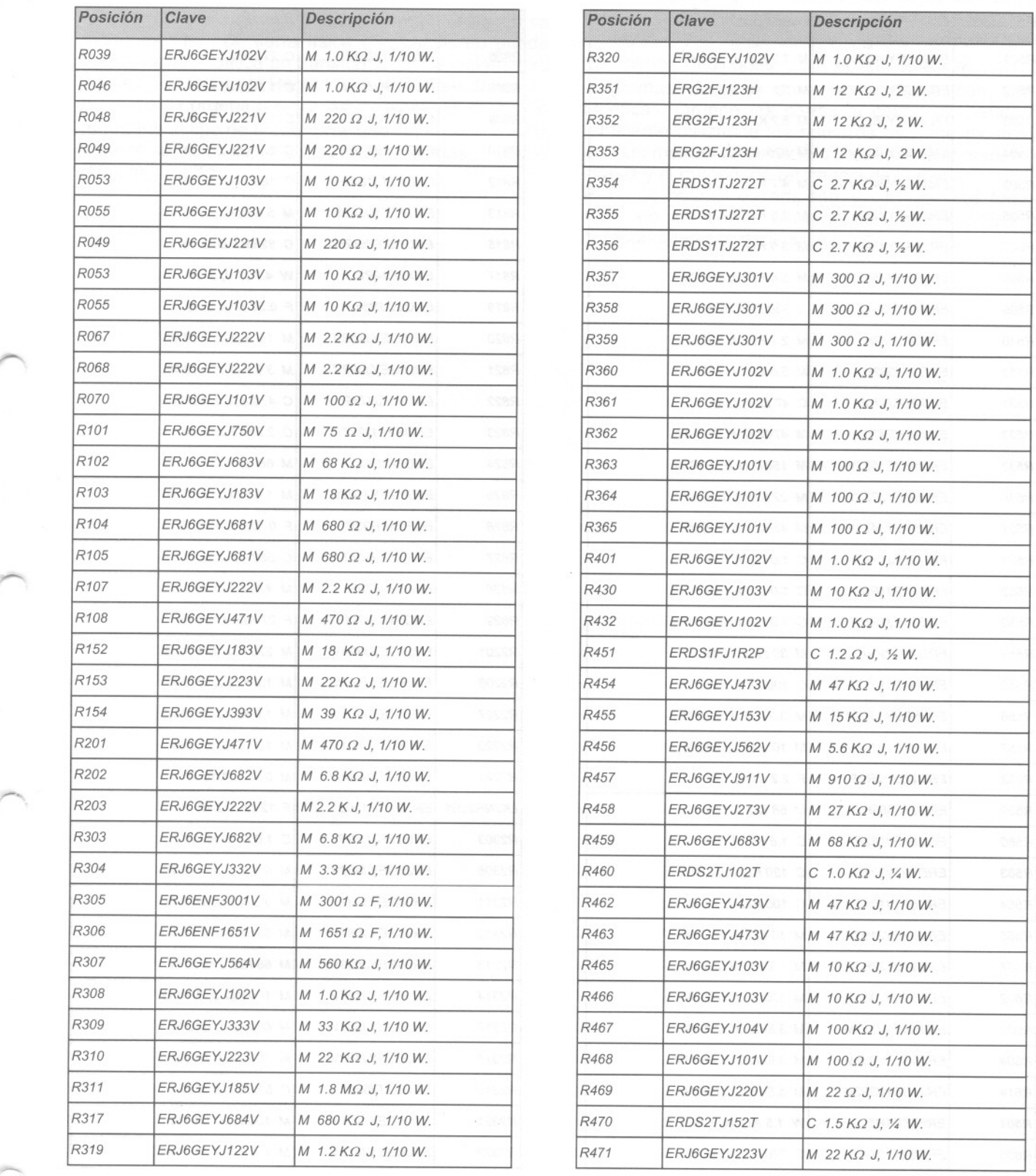

## Lista de partes de remplazo<br>Modelo CT-G2150R

Aviso importante de seguridad: Los componentes marcados con letra negrita tienen características importantes de seguridad.<br>Por lo que cuando se reemplacen cualquiera de estos, use solo los recomendados por el fabricante.

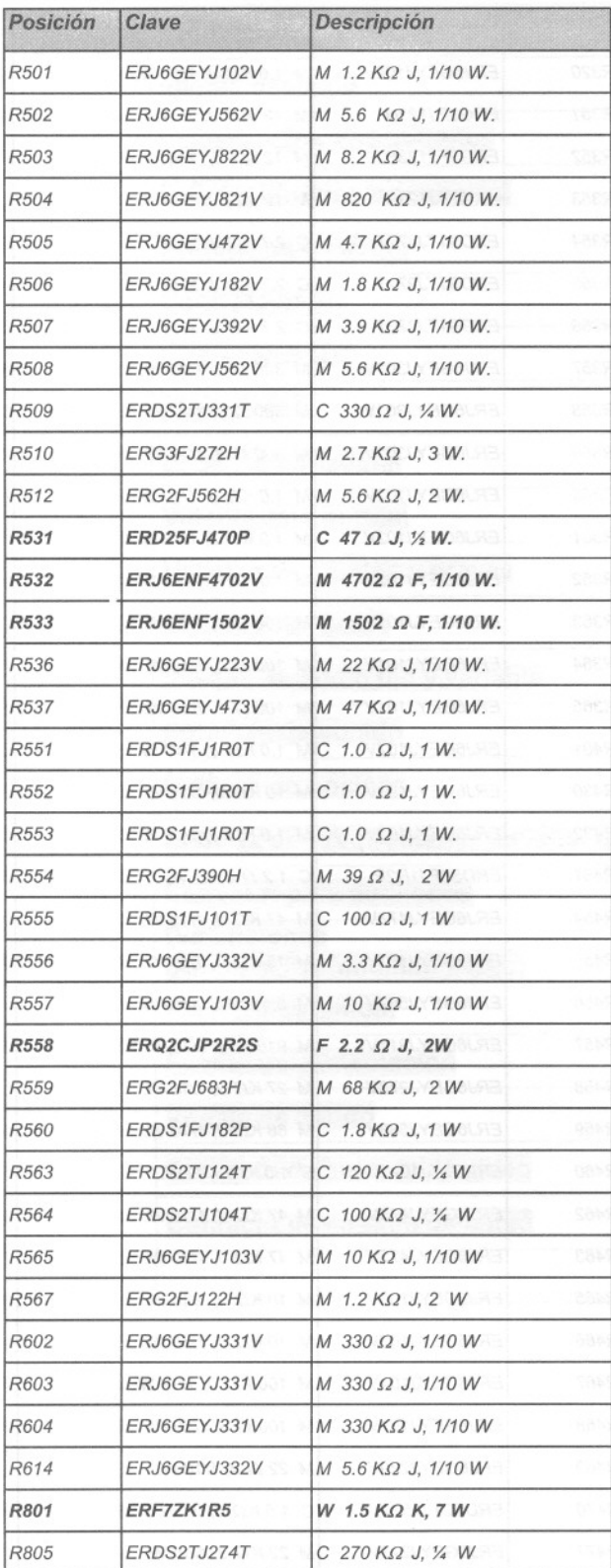

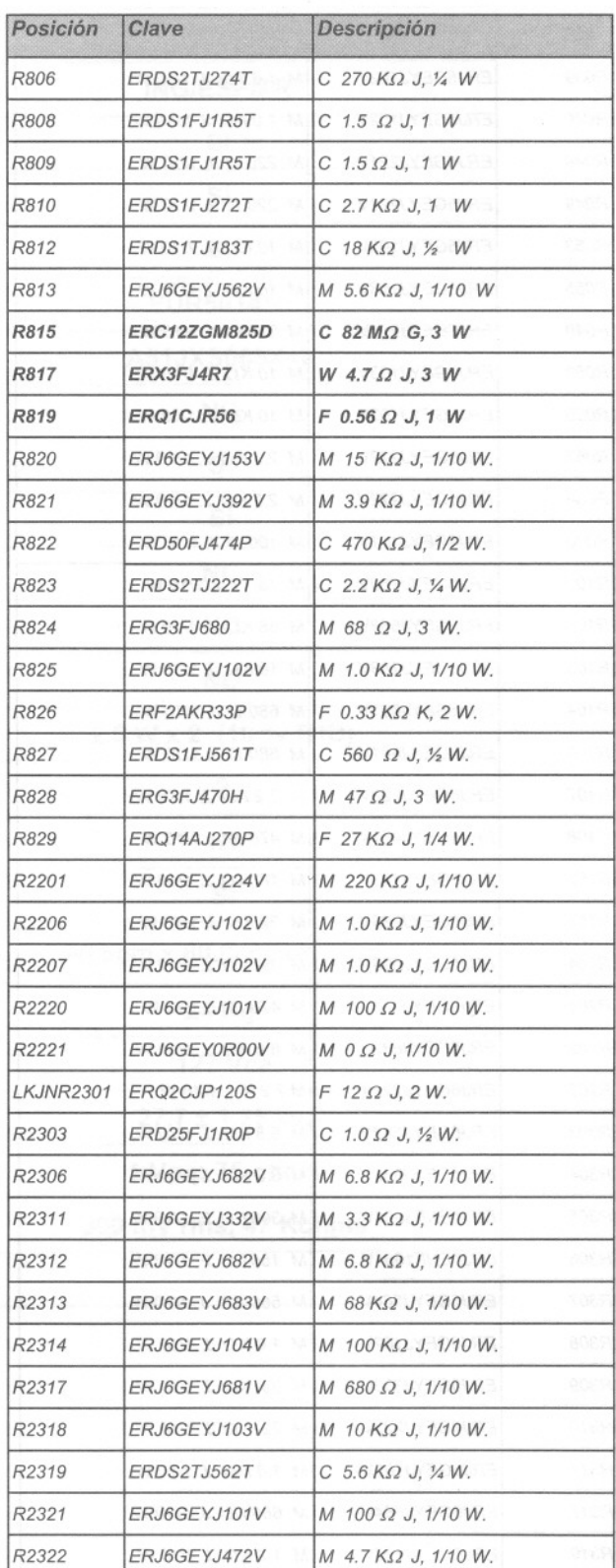

### **Lista de partes de remplazo Modelo CT-G2150R**

Aviso importante de seguridad: Los componentes marcados con letra negrita tienen características importantes de seguridad.<br>Por lo que cuando se reemplacen cualquiera de estos, use solo los recomendados por el fabricante. Por lo que cuando se reemplacen cualquiera de estos, use solo los recomendados por el fabricante.

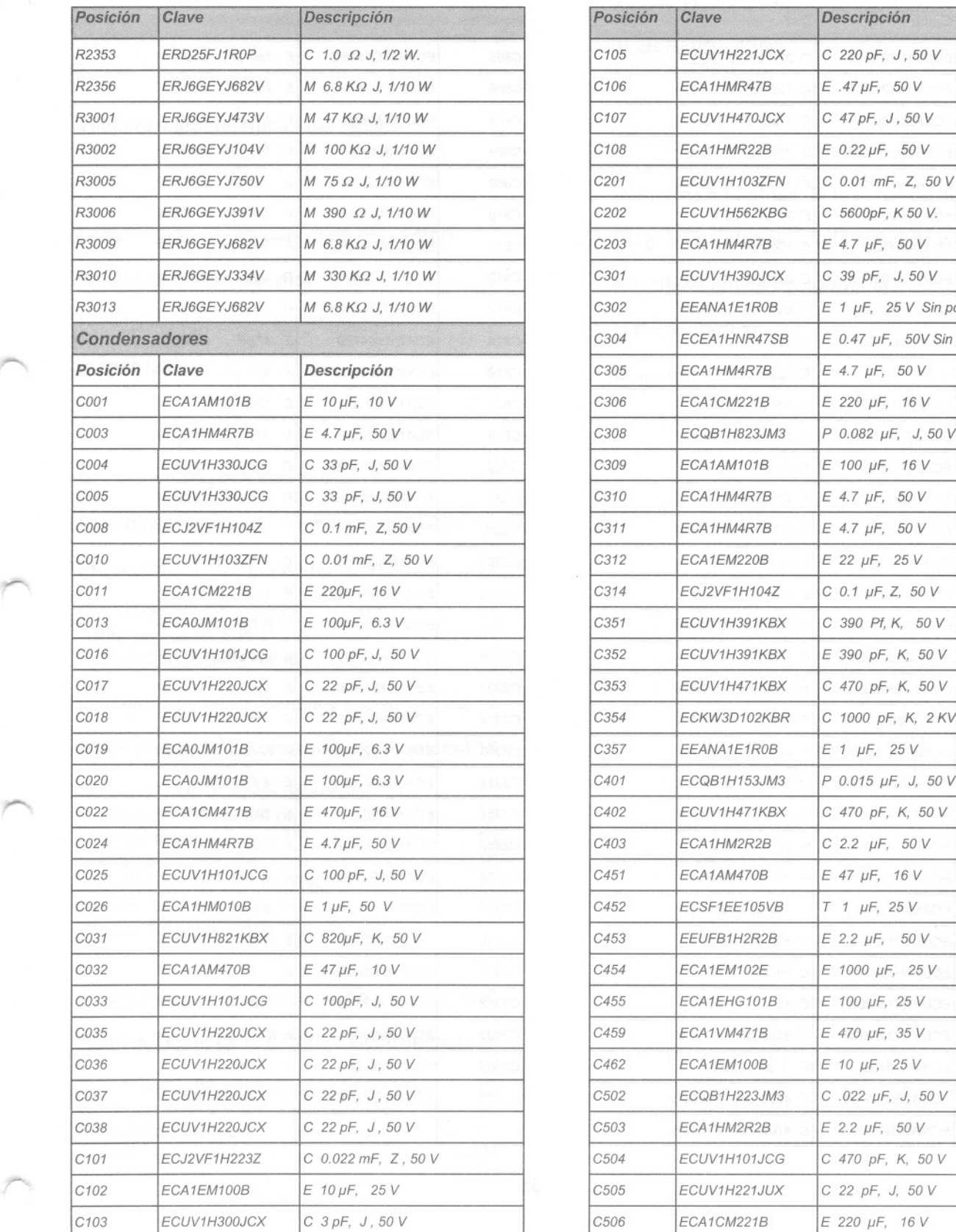

r--.

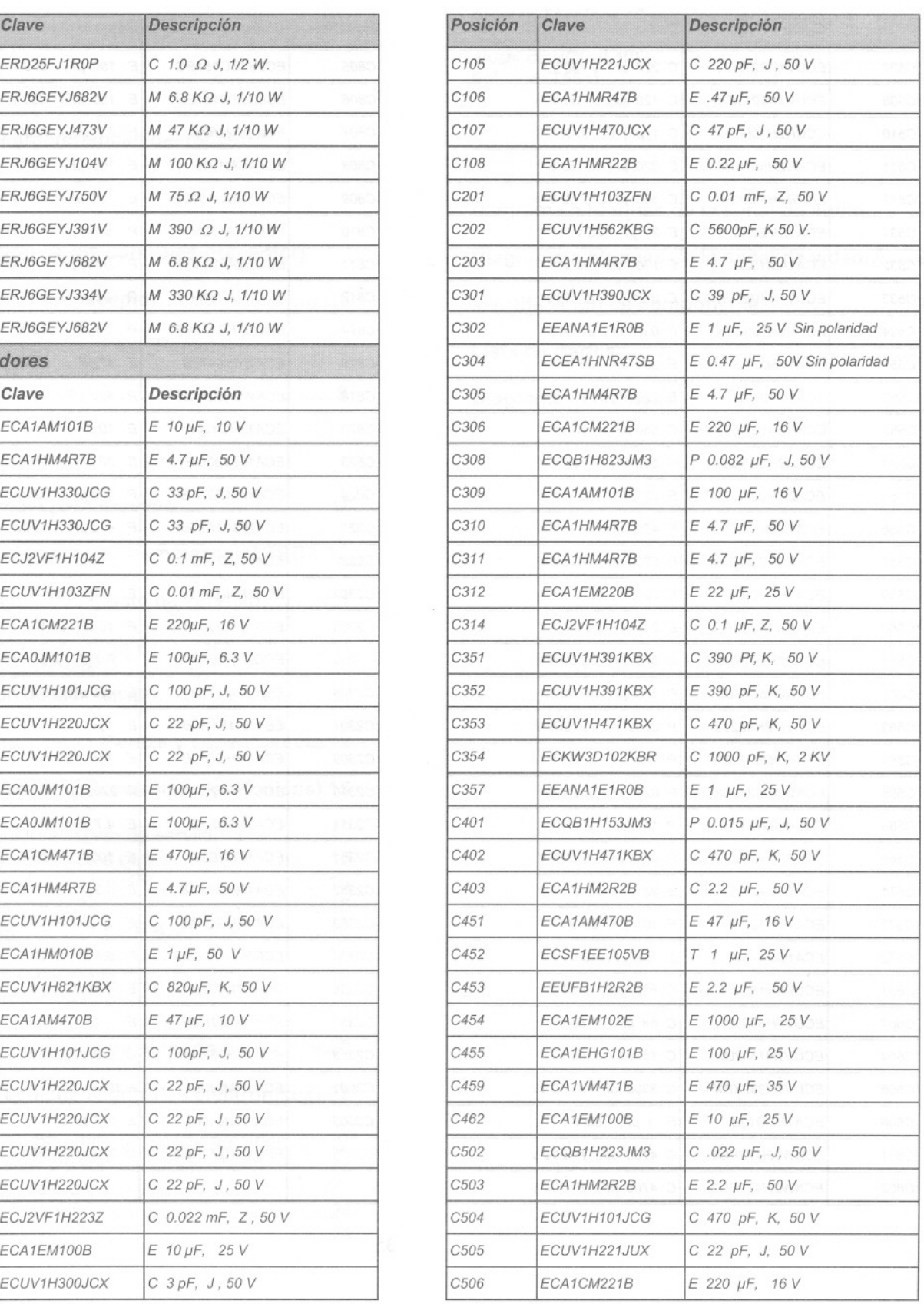

**34**

#### **Lista de partes de remplazo Modelo CT-G2150R.**

Aviso importante de seguridad: Los componentes marcados con letra negrita tienen características importantes de seguridad. **Por lo que cuando se reemplacen cualquiera de estos, use solo los recomendados por el fabricante.**

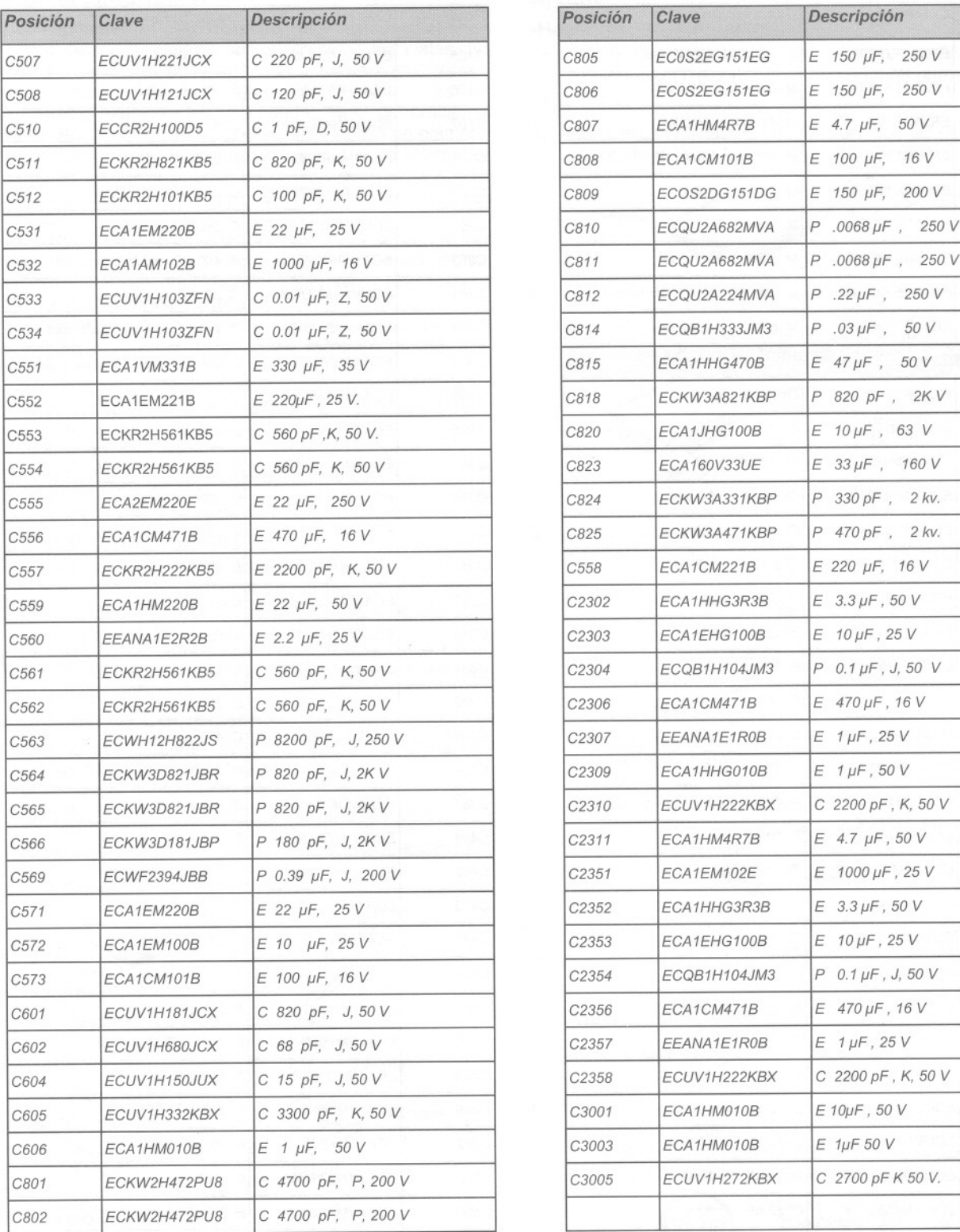

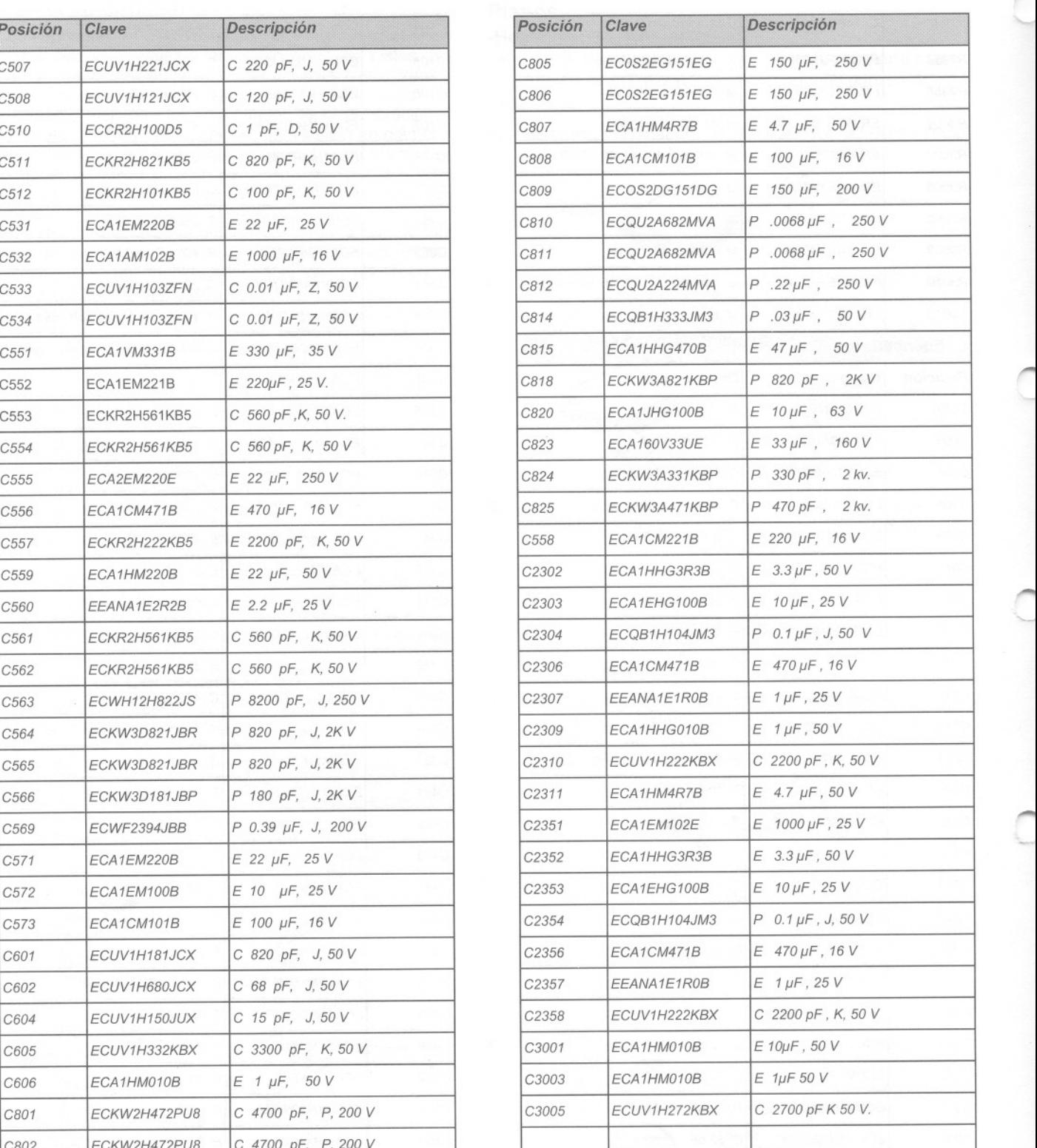

r

'"

'-

'"

I

 $35$   $\blacksquare$ 

#### **Lista de partes de remplazo Modelo CT-G2150R**

Aviso importante de seguridad: Los componentes marcados con letra negrita tienen características importantes de seguridad. Por lo que cuando se reemplacen cualquiera de estos, use solo los recomendados por el fabricante.

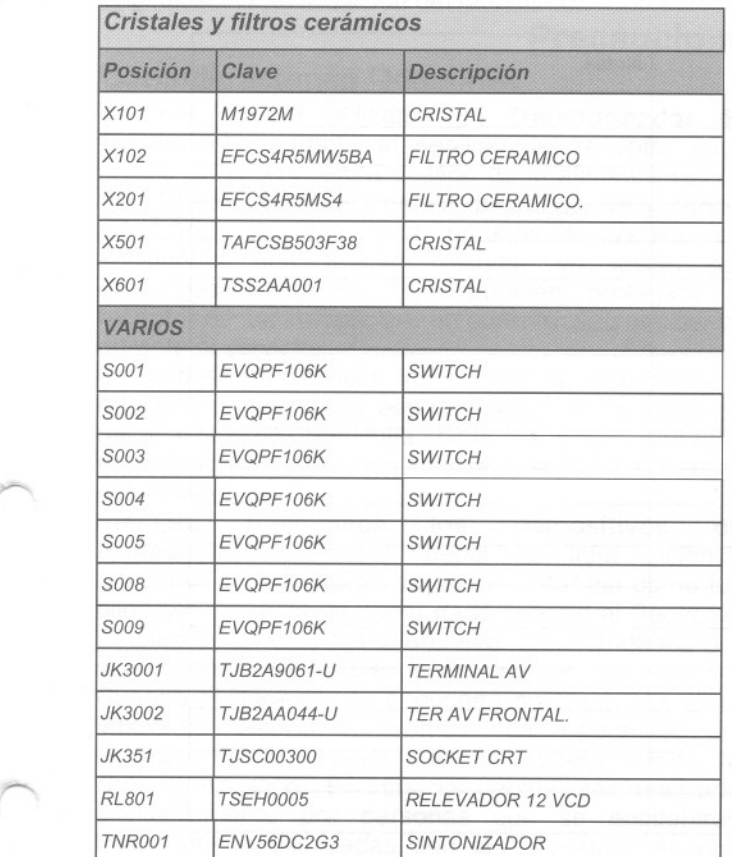

/""

~

~.

36

#### **Lista de partes de remplazo Modelo CT-G2150R.**

**Aviso importante de seguridad:** Los componentes marcados con letra negrita tienen características importantes de seguridad Por lo que cuando se reemplacen cualquiera de estos, use solo los recomendados por el fabricante.

*r*

-

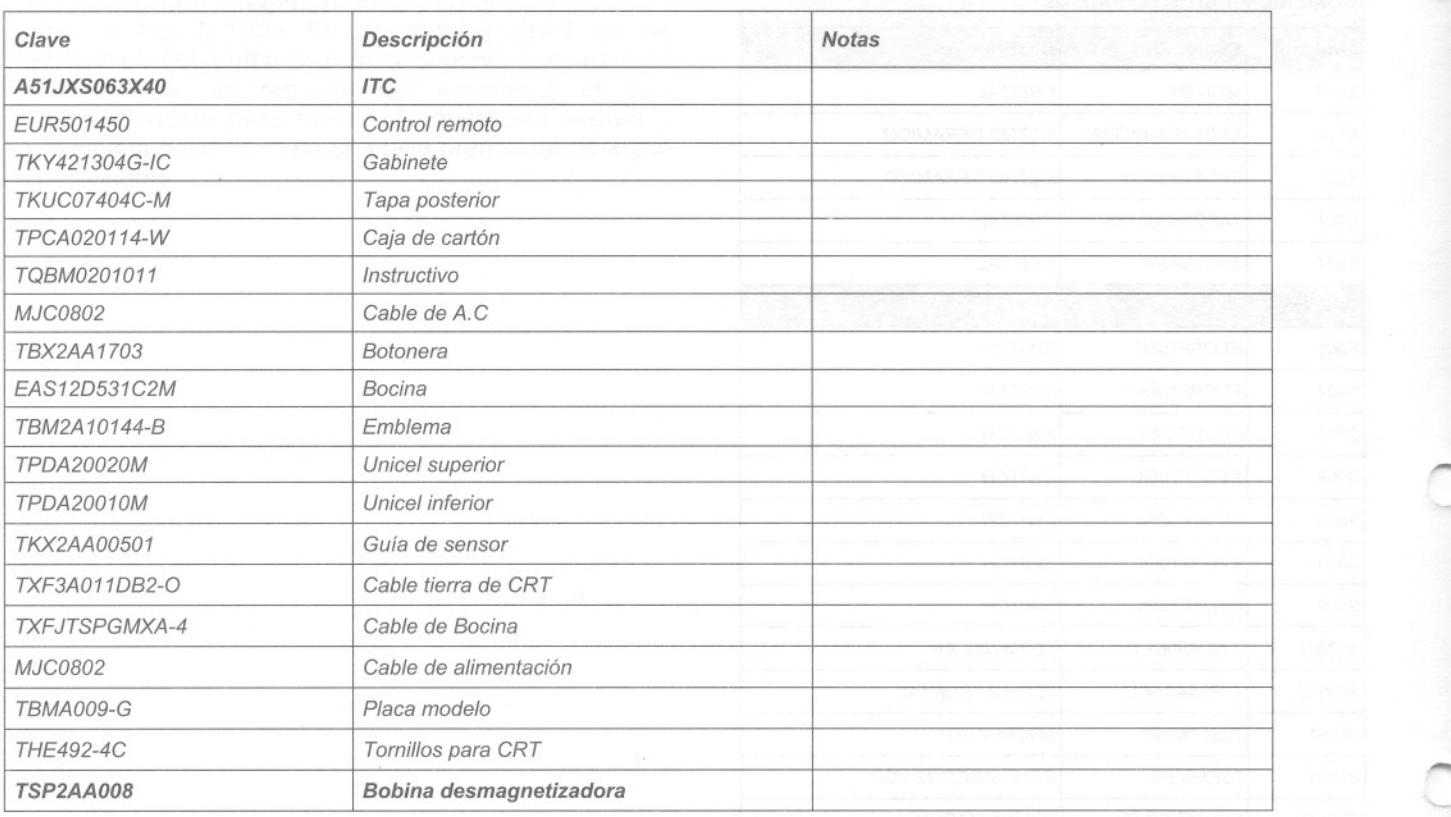

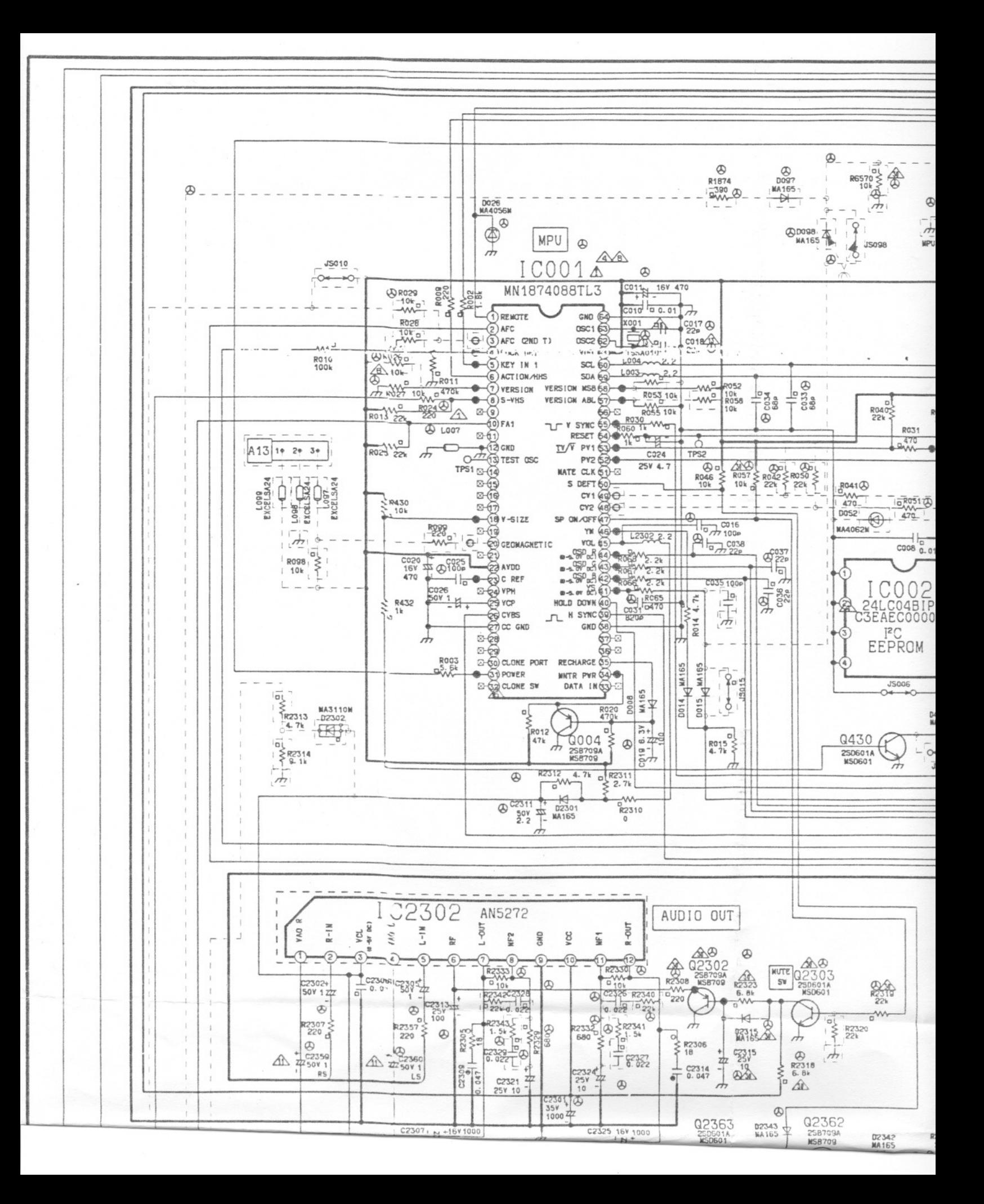

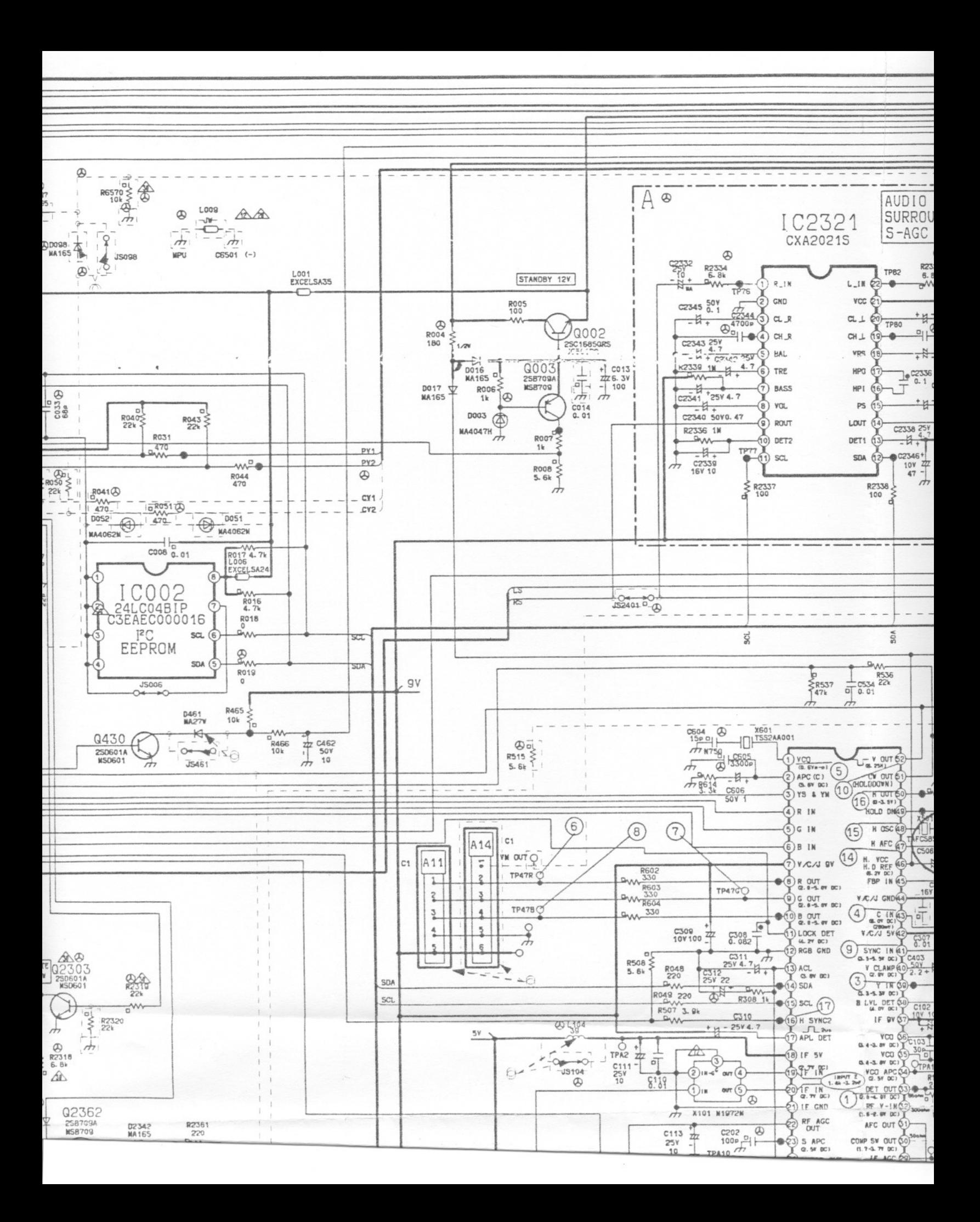

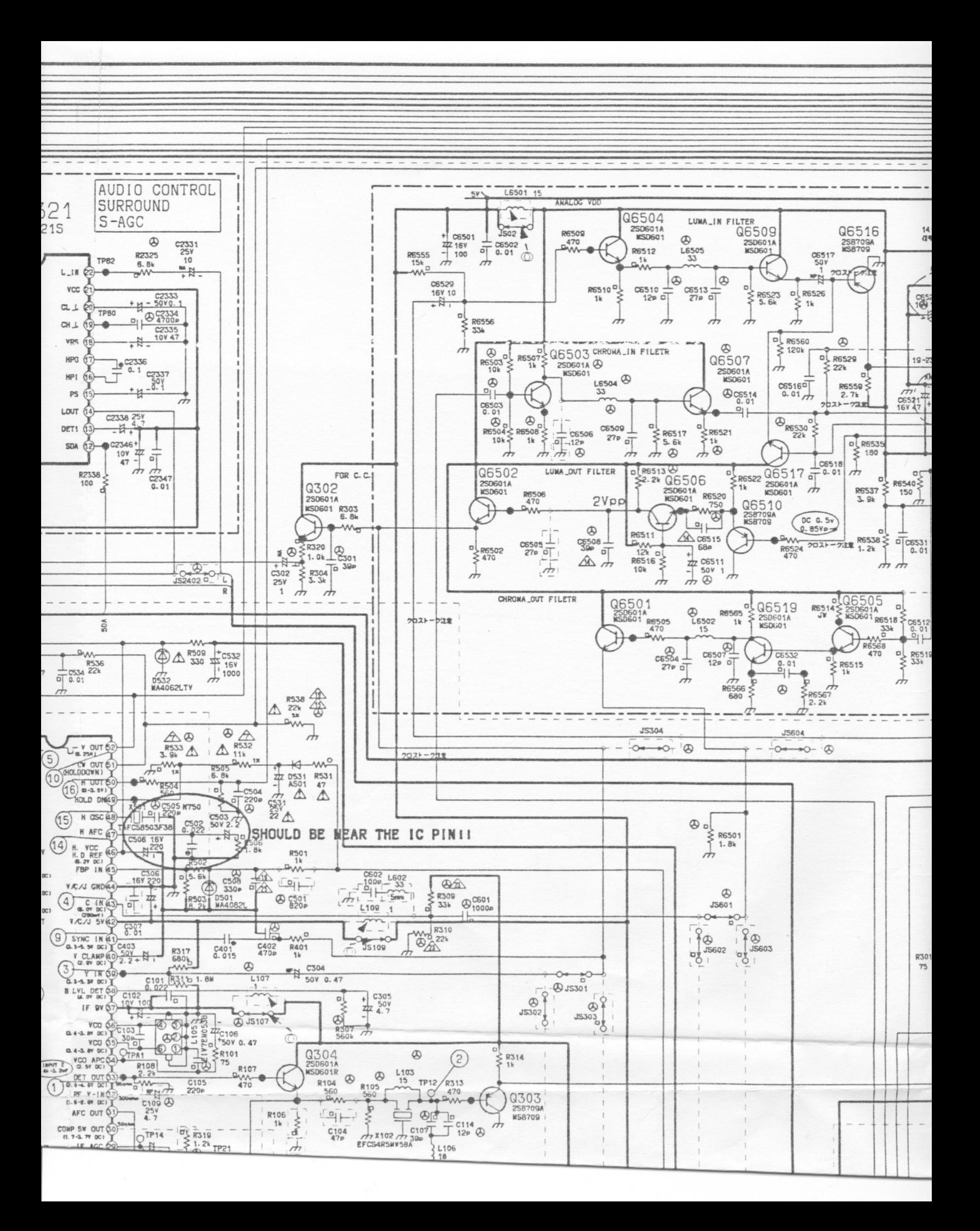

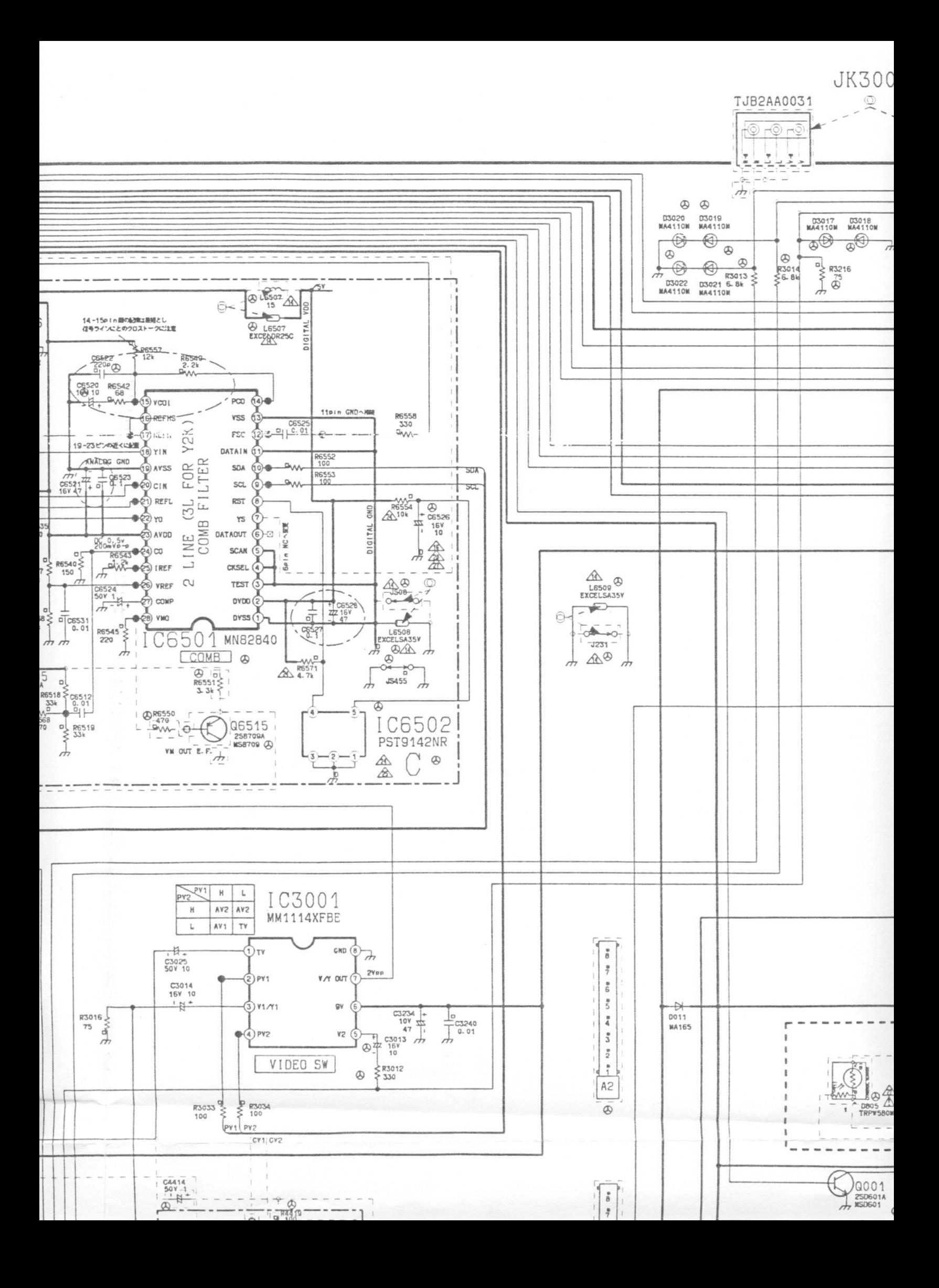

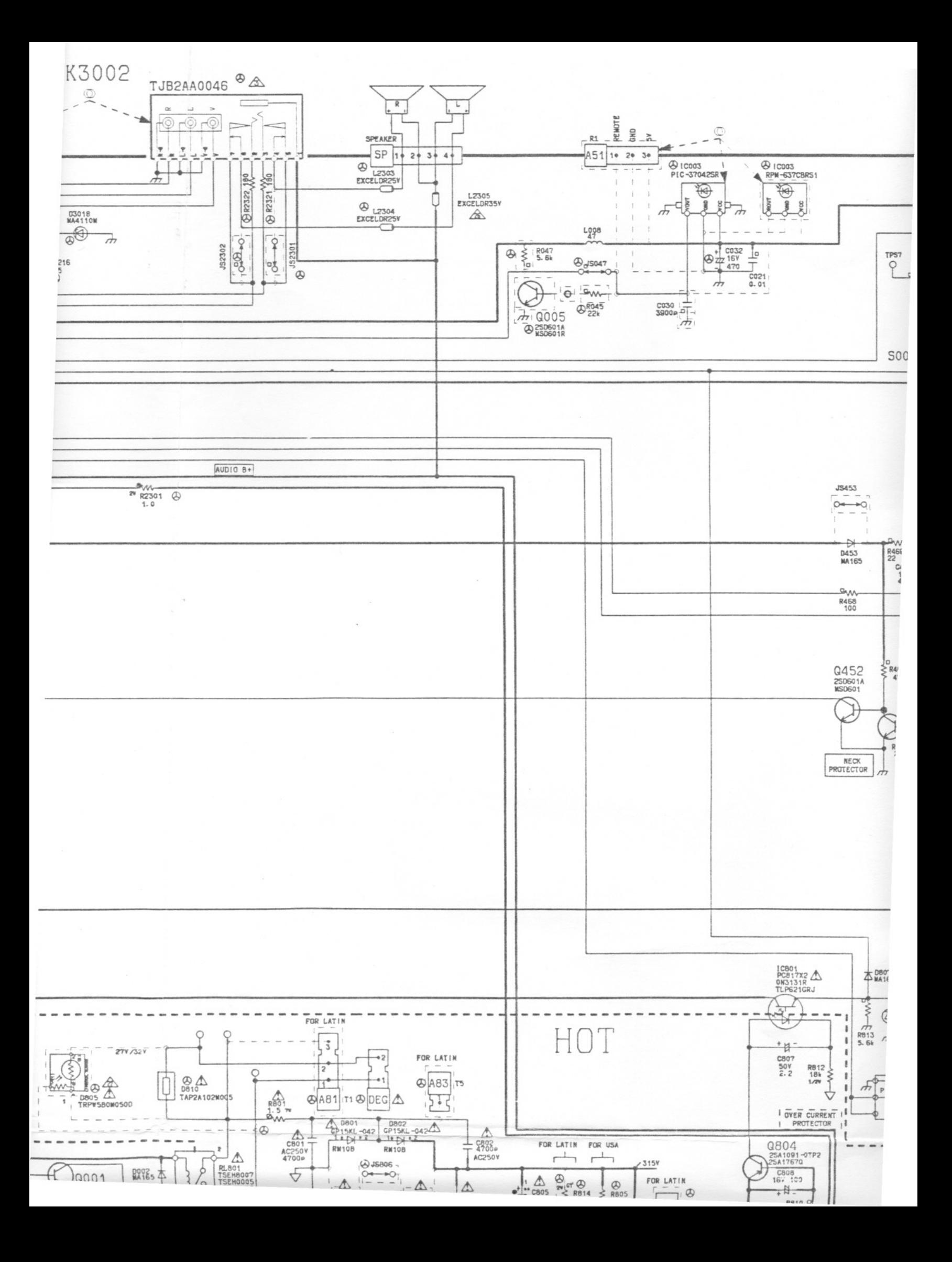

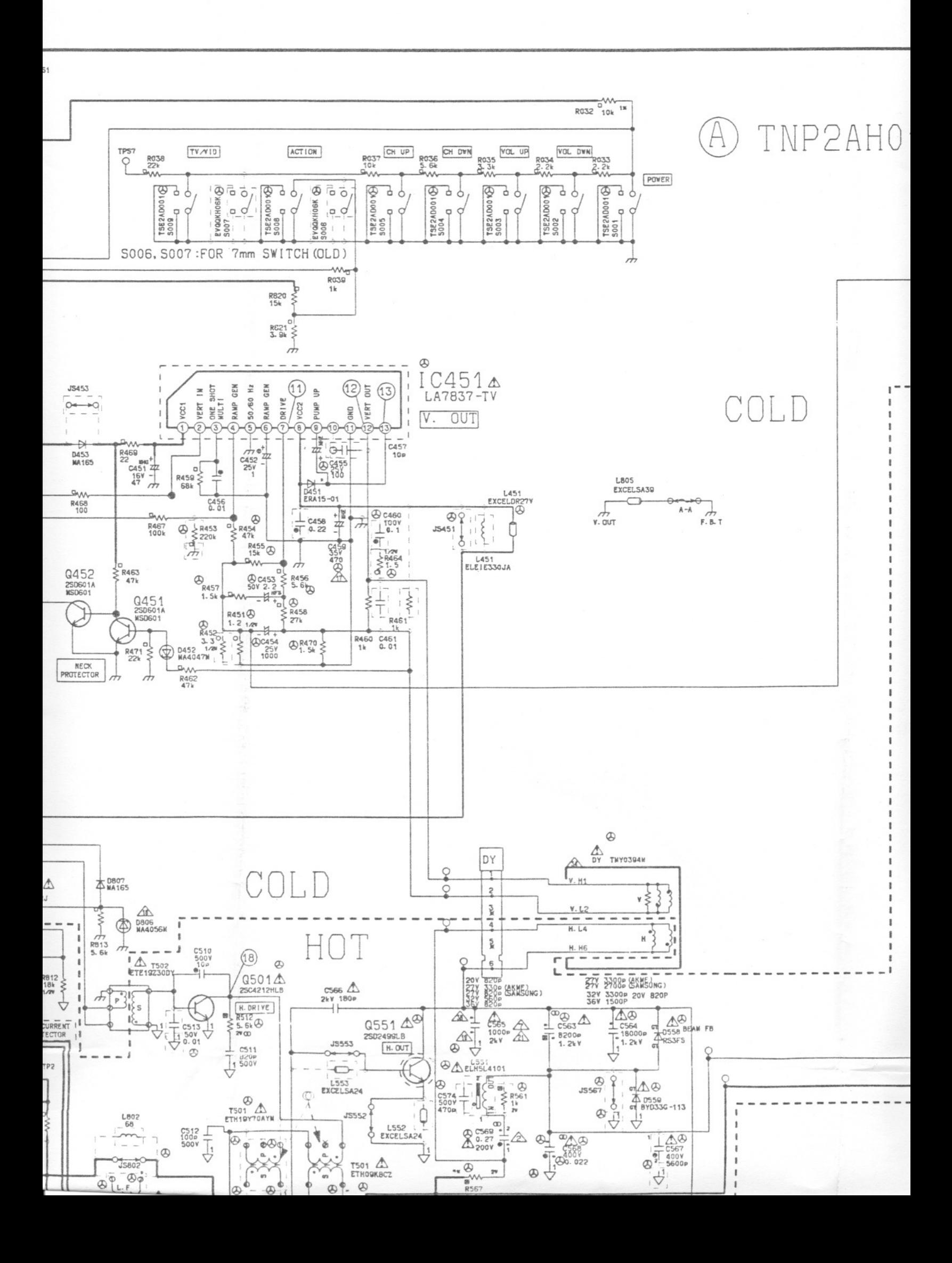

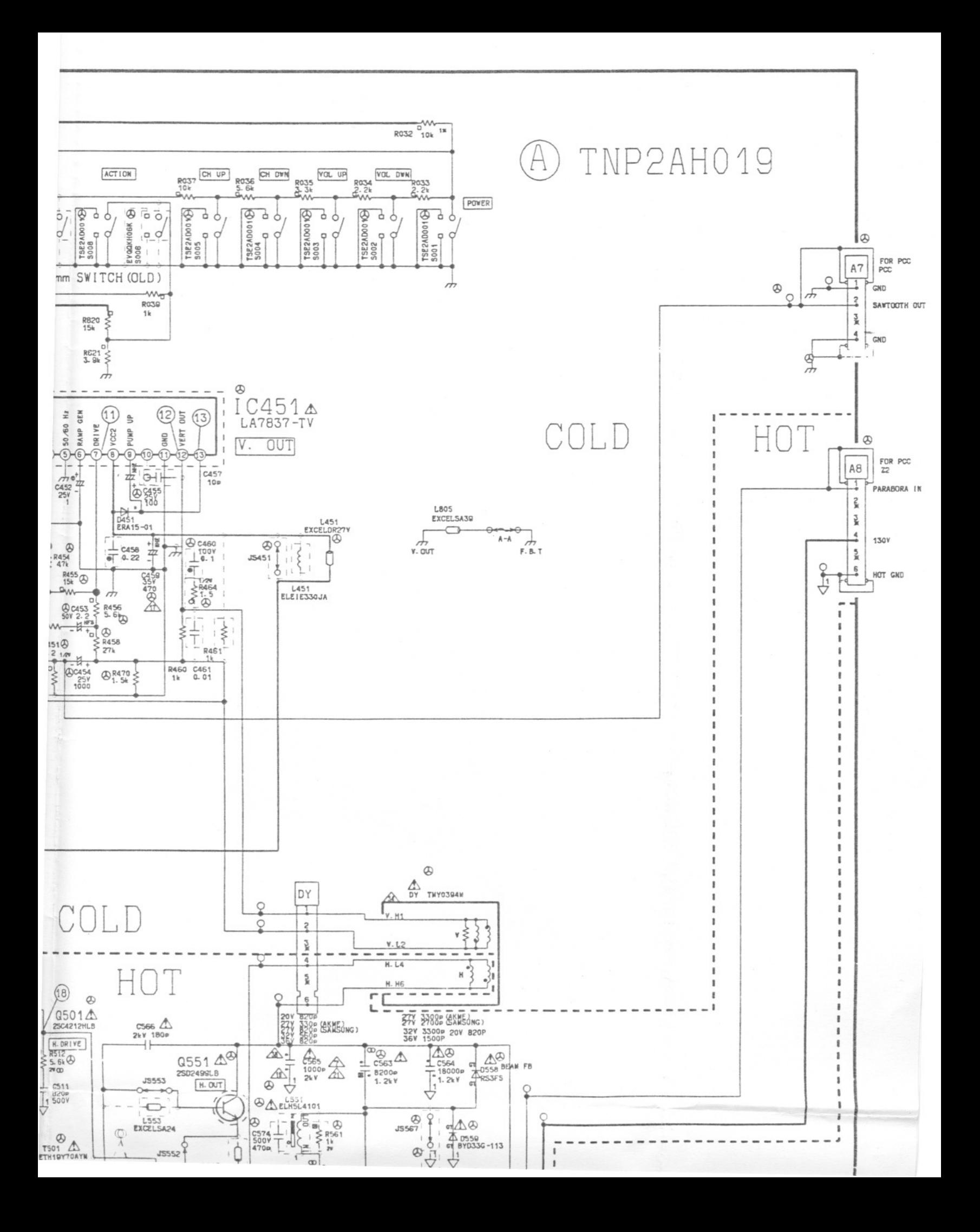

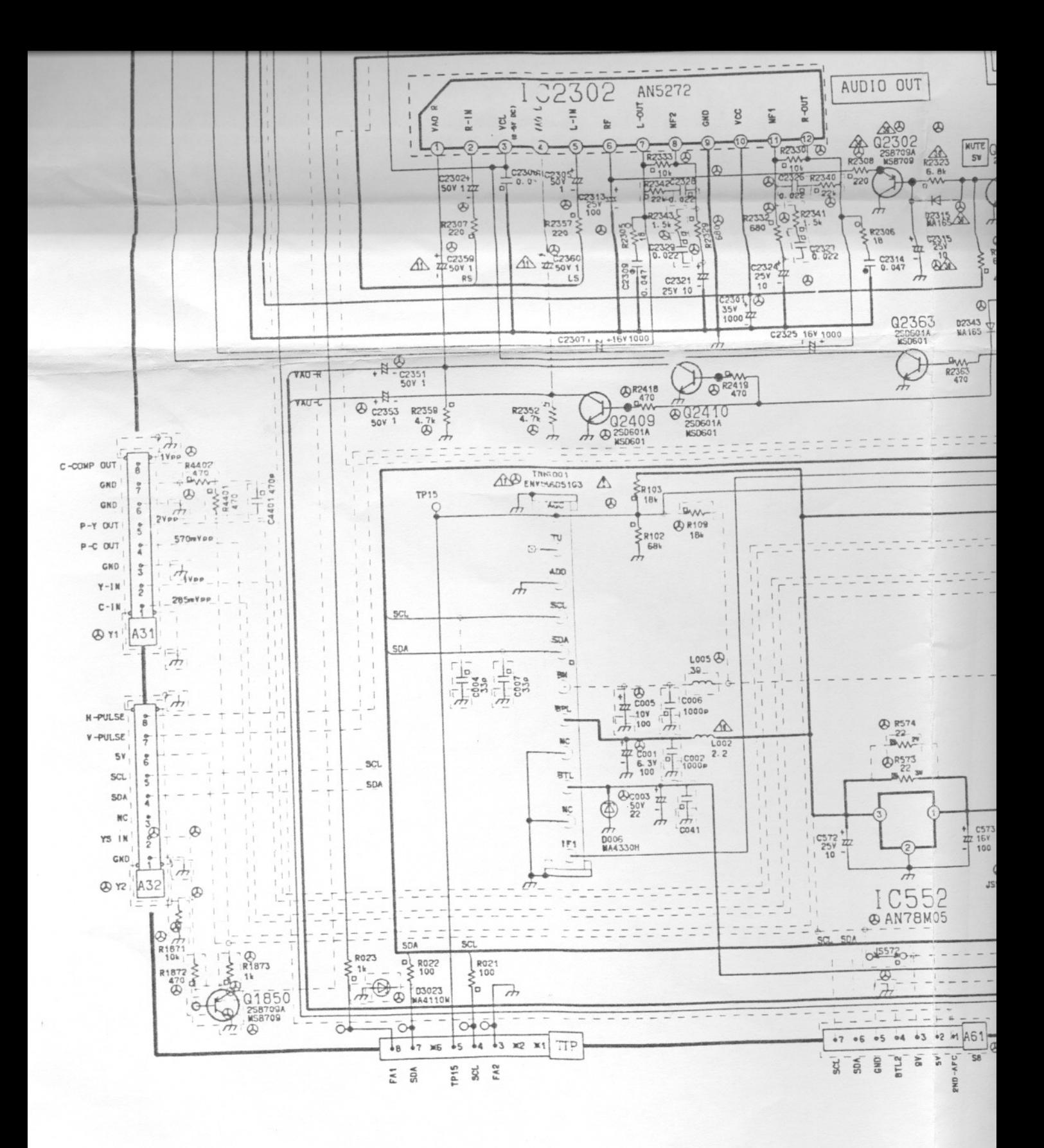

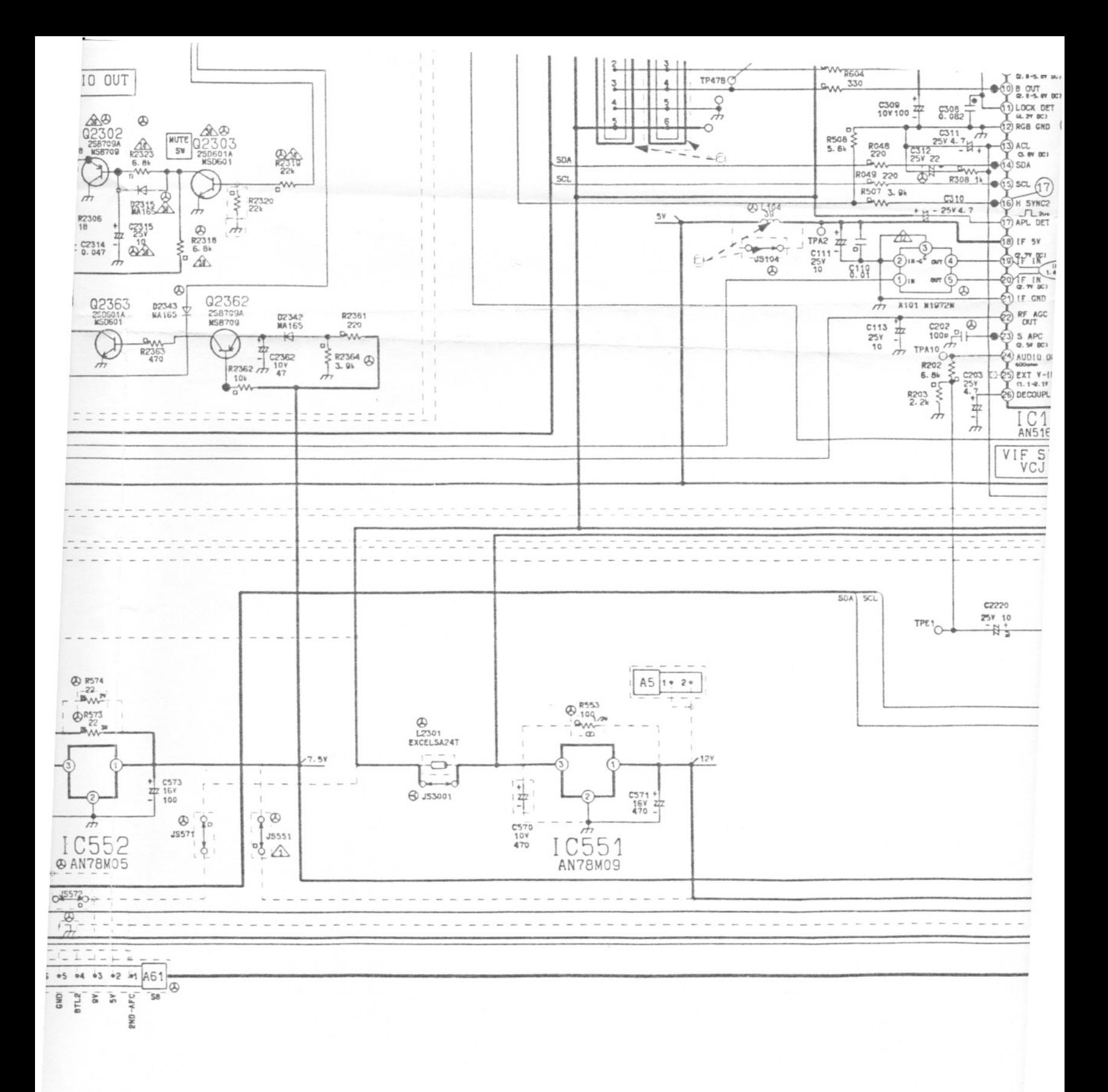

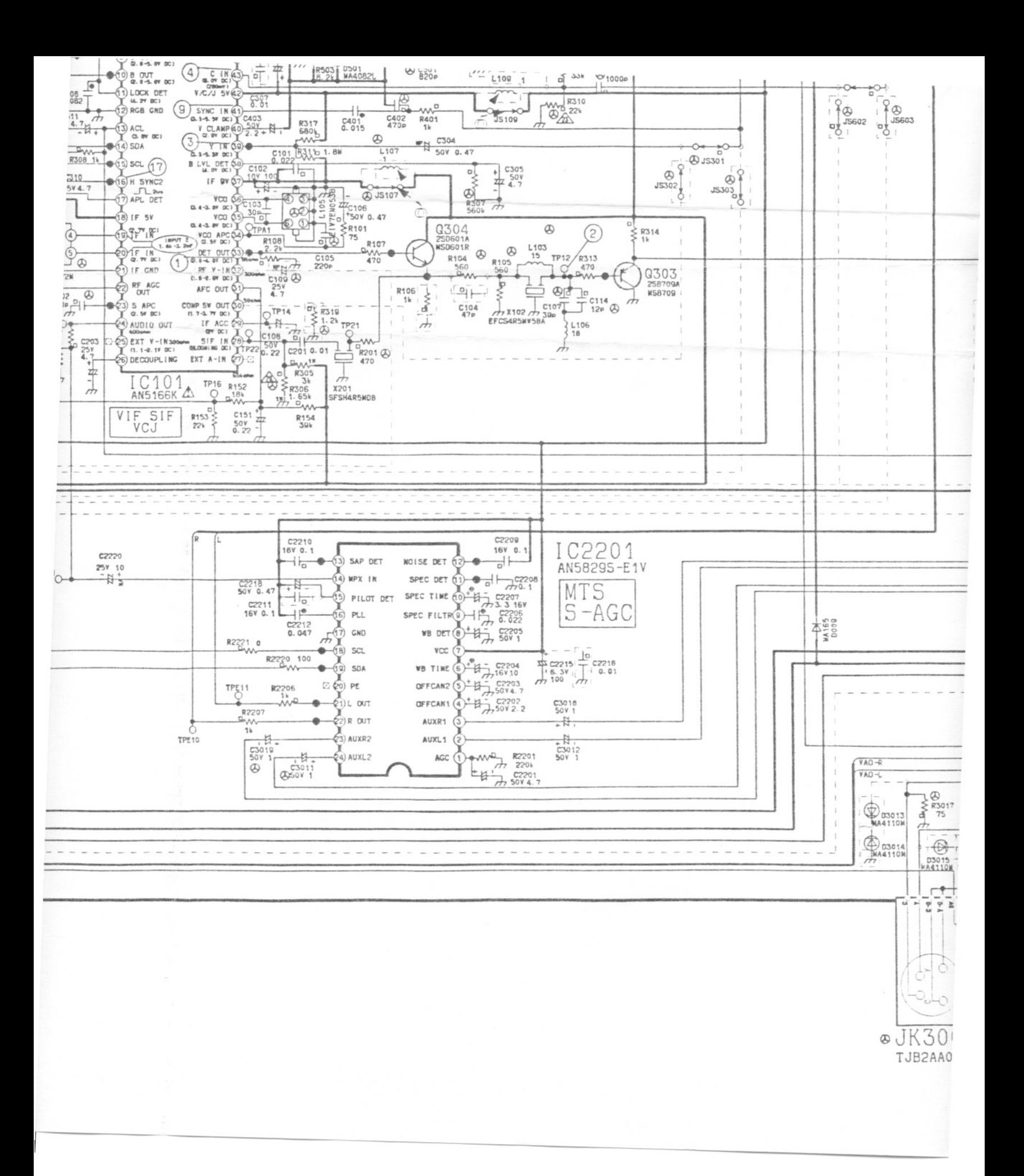

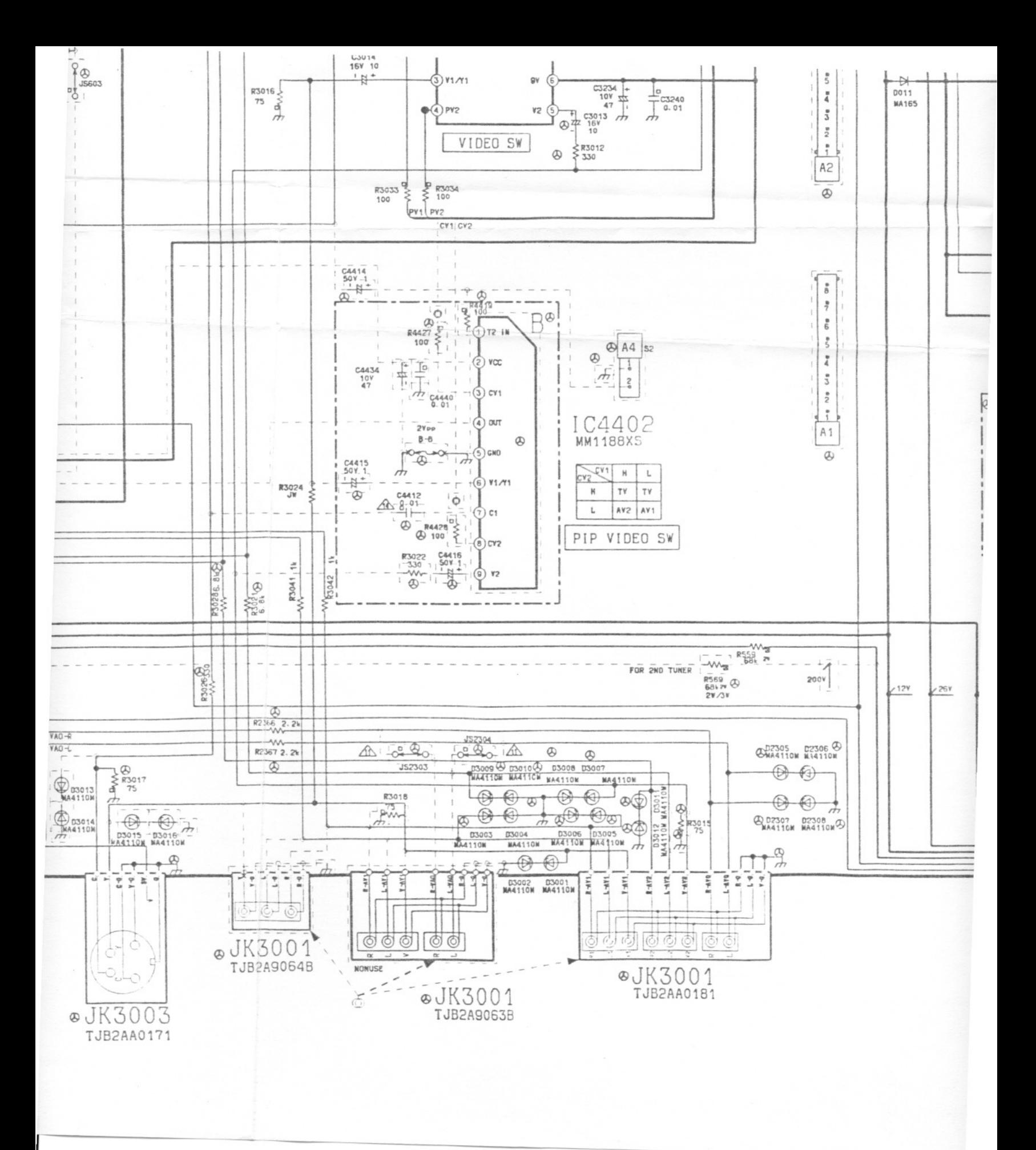

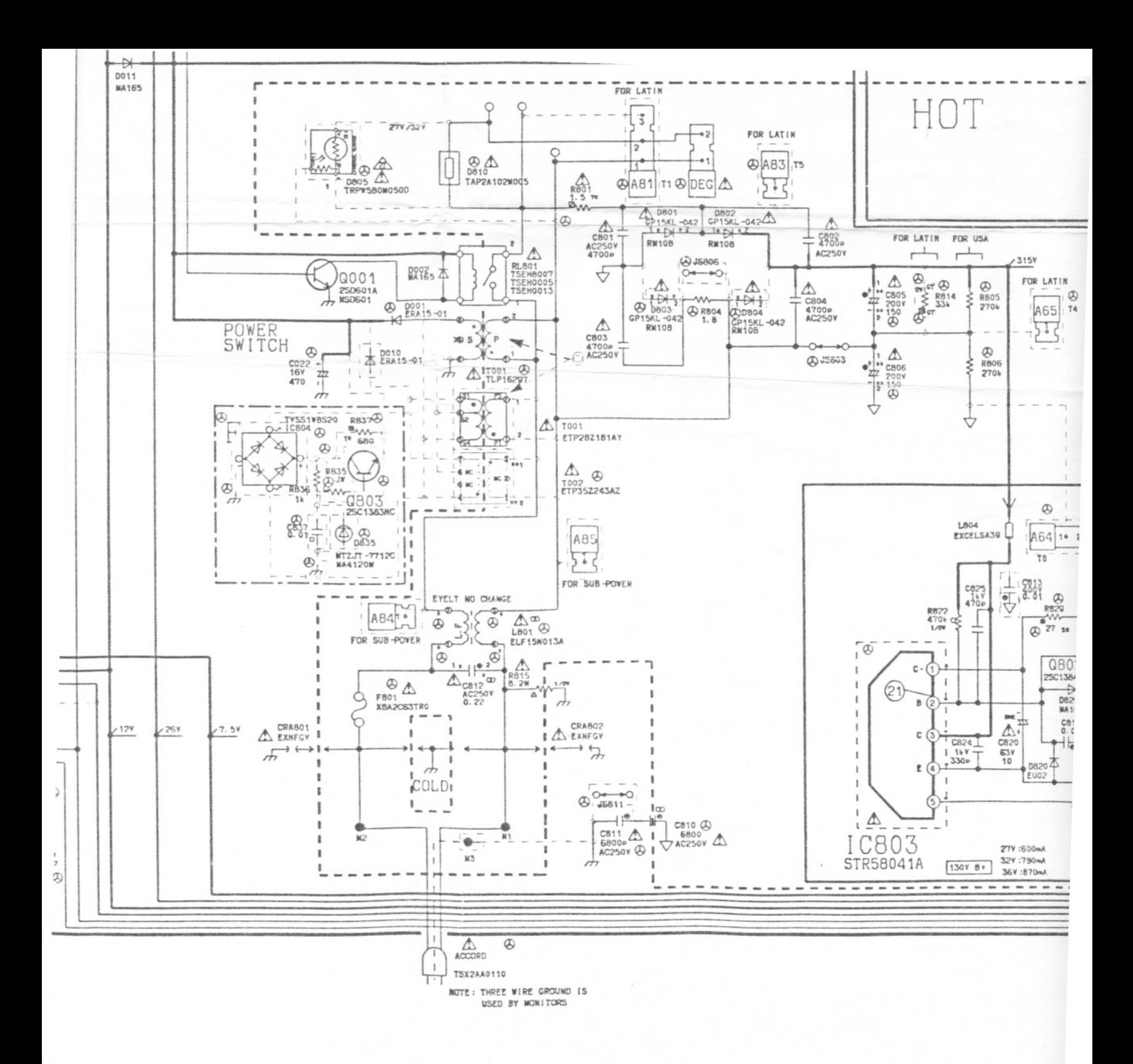

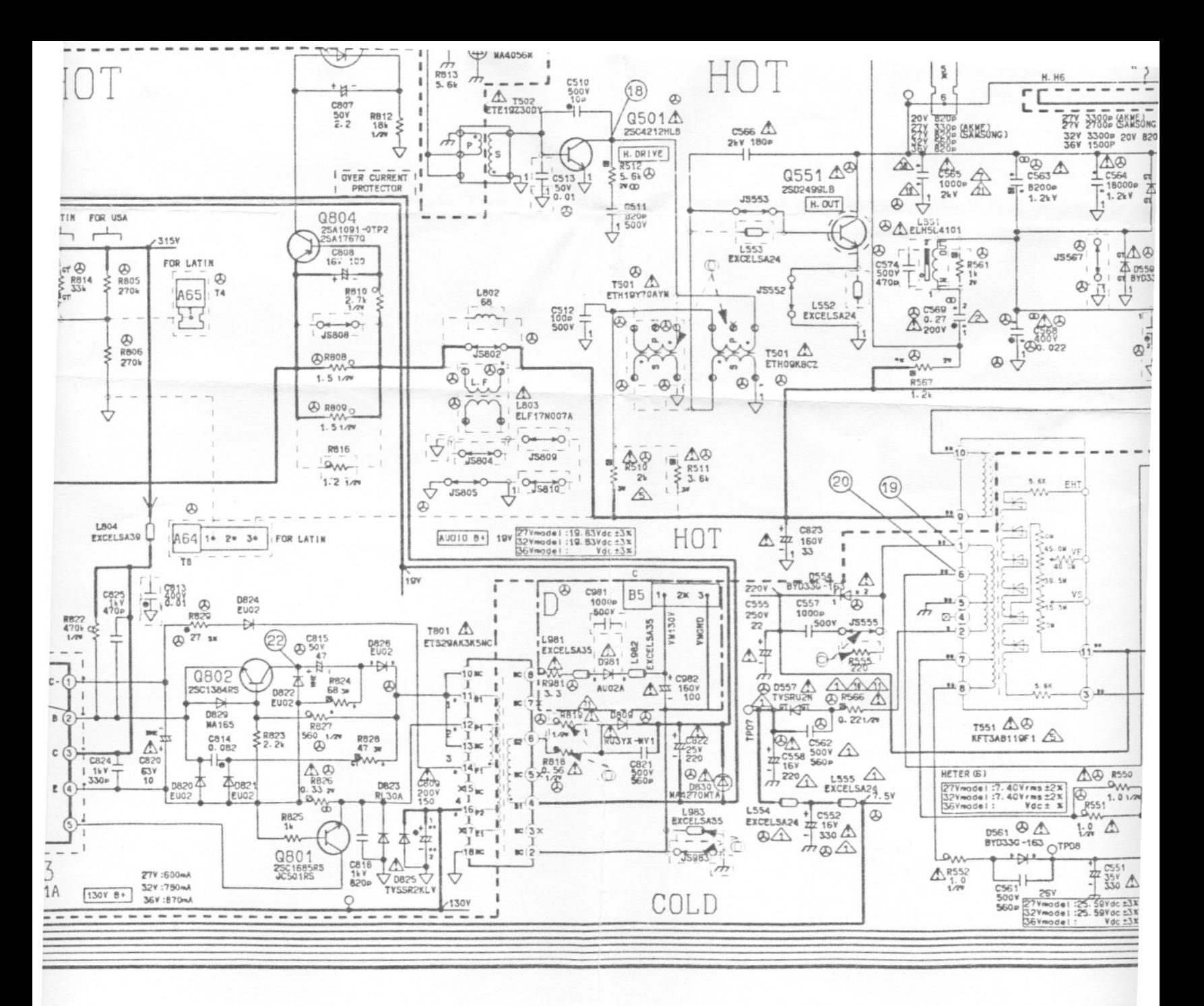

**IMP** THIS FEATI FROM HAZAF ONLY THE (

IN T

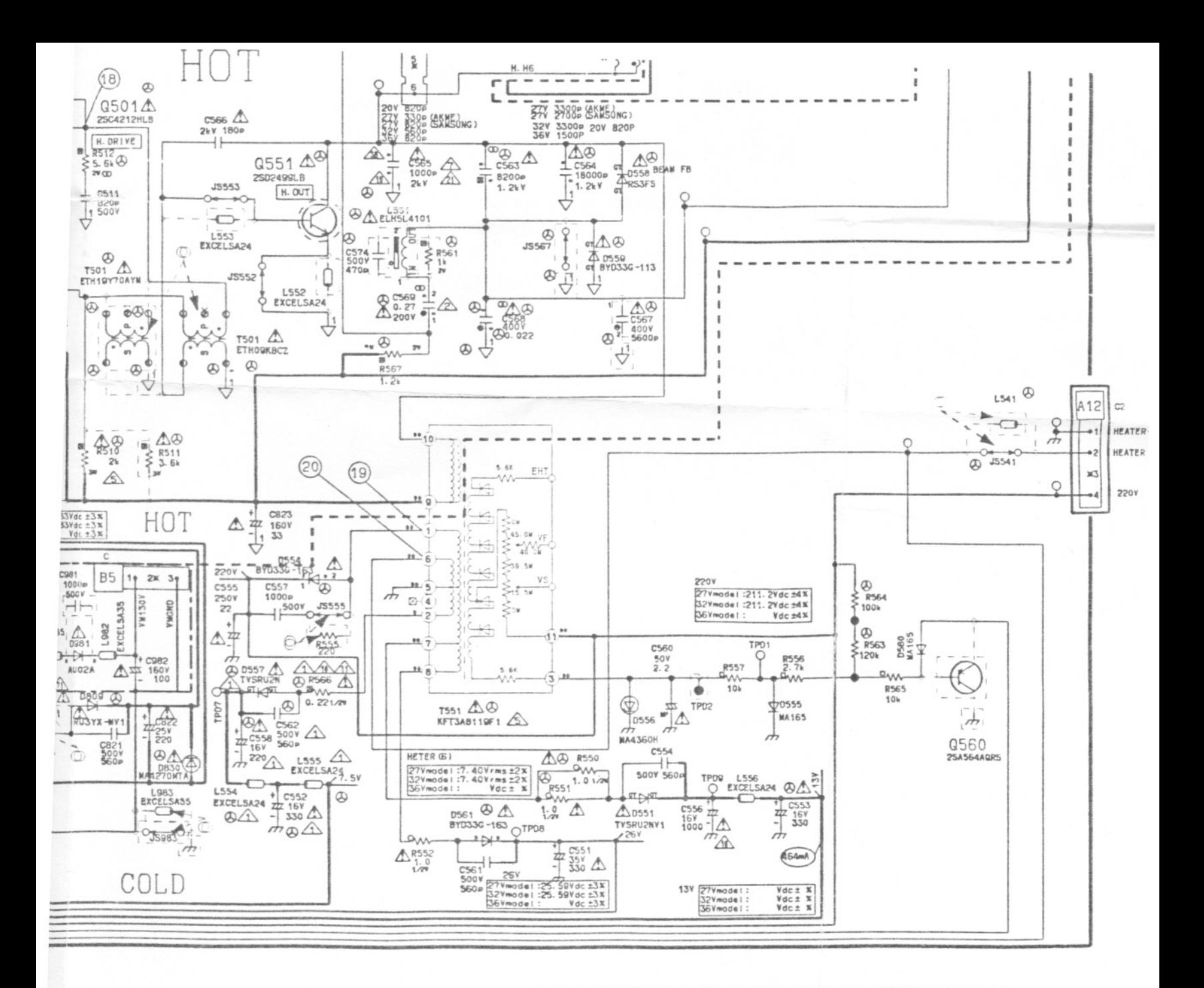

NOTICE MPORTANT SAFETY THIS SCHEMATIC DIAGRAM INCORPORATES SPECIAL FEATURES THAT ARE IMPORTANT FOR PROTECTION FROM X-RADIATION, FIRE AND ELECTRICAL SHOCK HAZARDS. WHEN SERVICING IT IS ESSENTIAL THAT ONLY MANUFACTURERS SPECIFIED PARTS BE USED FOR THE CRITICAL COMPONENTS DESIGNATED WITH A  $\hat{N}$ IN THE SCHEMATIC.